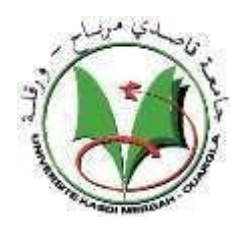

**Democratic and Popular Republic of Algeria**

**UNIVERSITYOF KASDIMERBAH-OUARGLA**

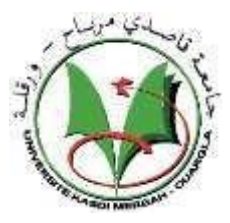

**Faculty of new Technologies of Information and Communication Department of Electronics and Telecommunication**

**Submitted in Partial Fulfillment of the Requirement**

**For an Academic Master Degree**

**DISSERTATION ACADEMIC MASTER**

**Domain: Electronics**

**Specialty: Electronics Embedded systems**

Submitted by:

**CHERRAD AL-Hachani CHEBBOUB Ayoub**

## *TITLE* :

## **design and implementation of inverter based on FPGA**

*Public ally defended*

*On: 06/06/2022*

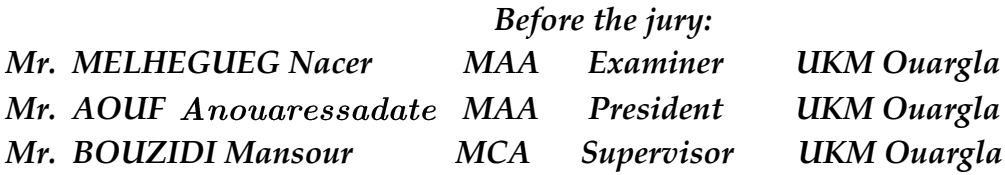

*Academic Year: 2021/2022*

## *Dedication*

*First of all, I thank Almighty God for gave me health and courage and patience and especially the will during all these years of study.*

*I extend my deepest thanks to me the honorable family ,and supervisor Mr. BOUZIDI Mansour as well as to all*

*teachers Department of Electronics and Telecommunication*

## *Acknowledgement*

*We want absolutely to express our thanks and deep gratitude to our supervisor Dr. BOUZIDI Mansour, for his consistent support, orientation, advices and encouragement during the accomplishment of this project. we would like to thank all the people who contributed in any way to the work described in this thesis.*

## Contents

Dedication

Acknowledgement

List of abbreviation

List of symbols

List of figures

List of tables

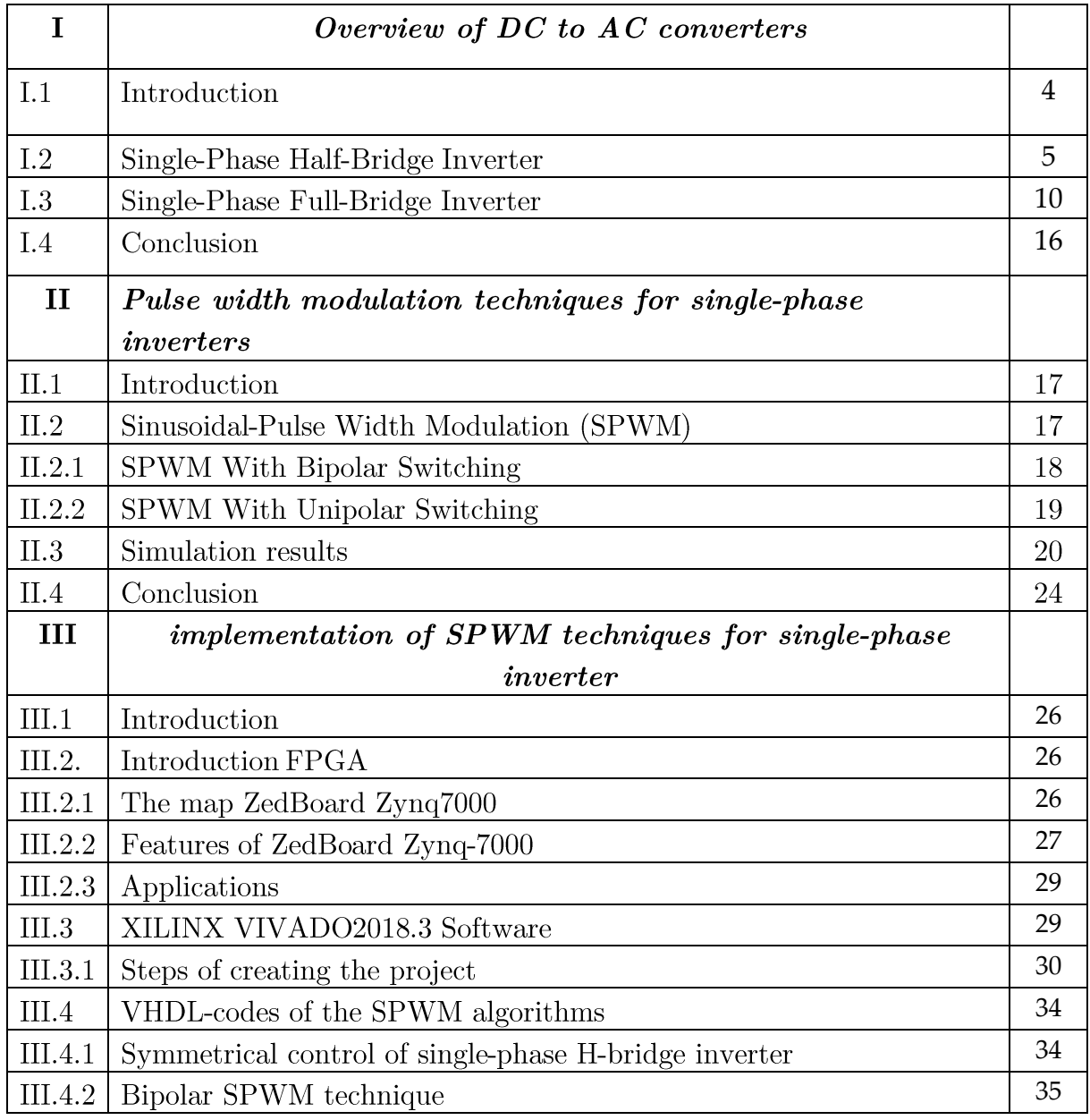

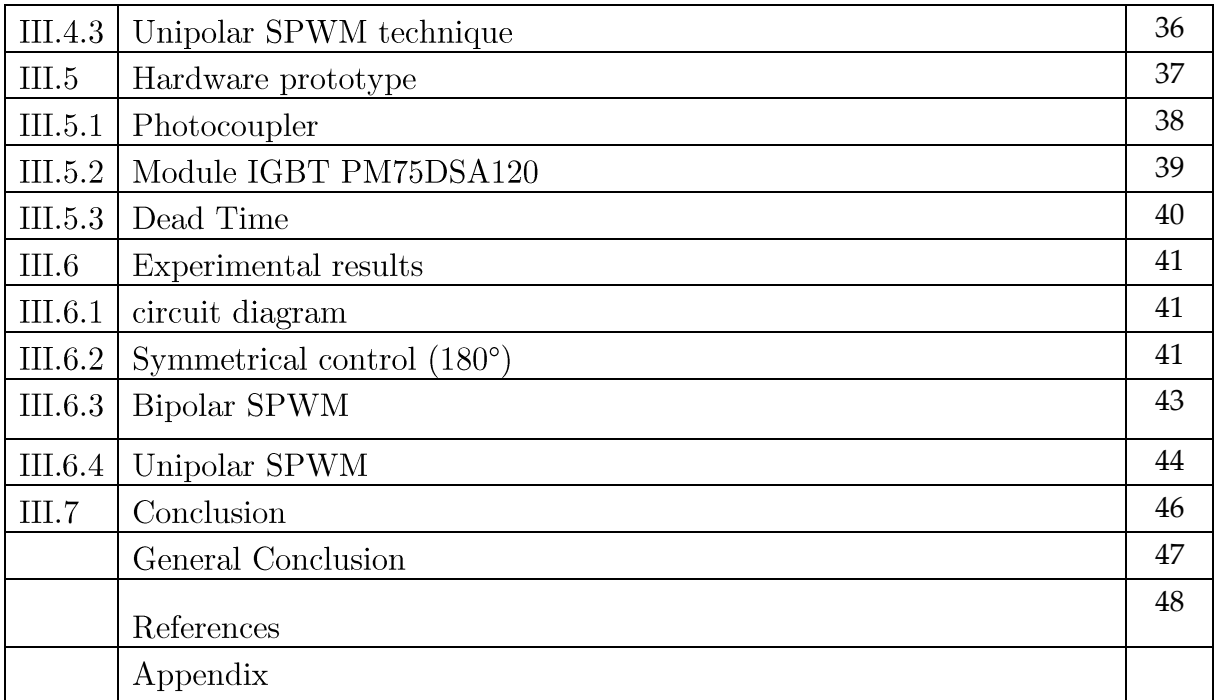

## **List of Abbreviations**

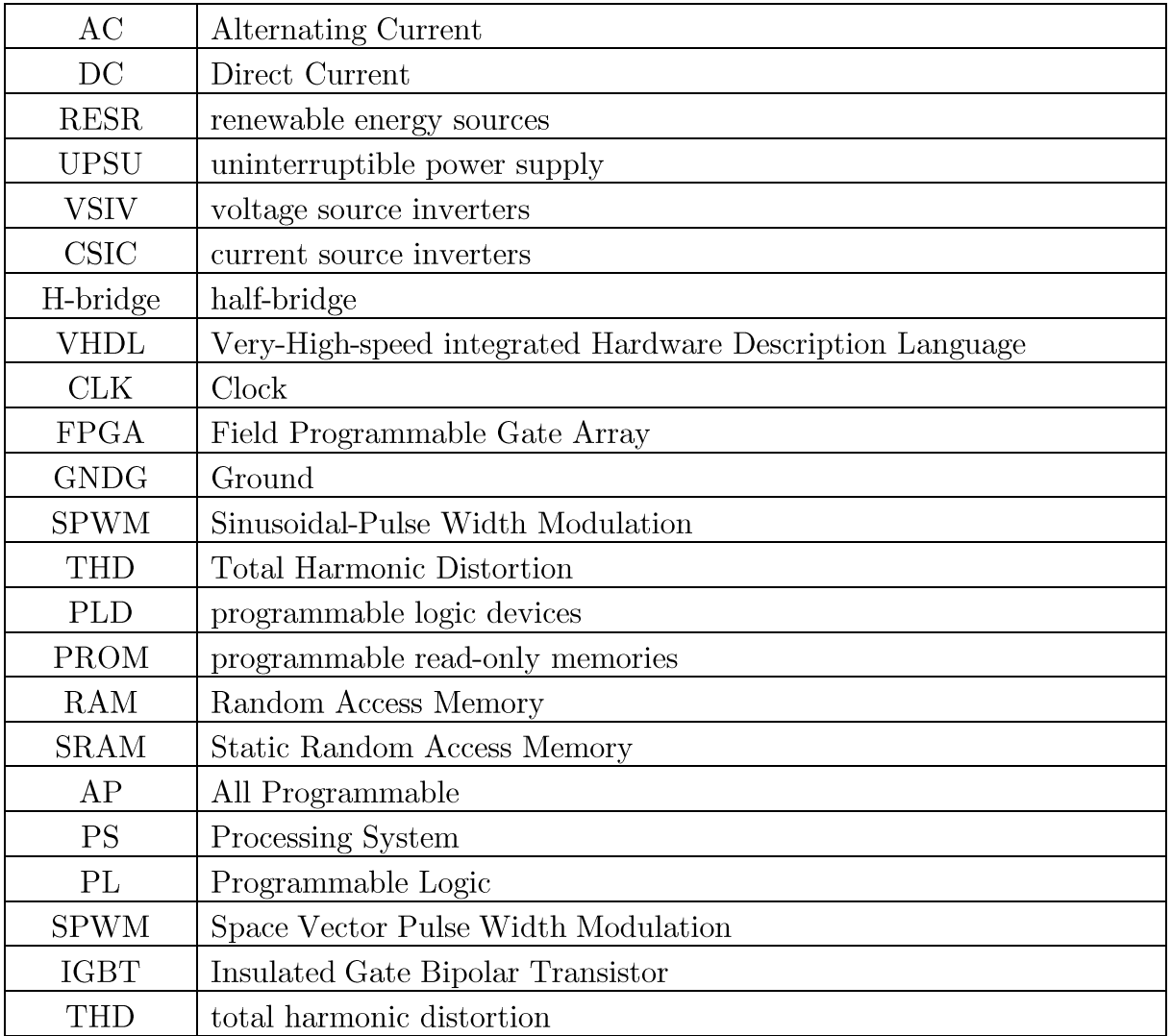

# *List of Symbols*

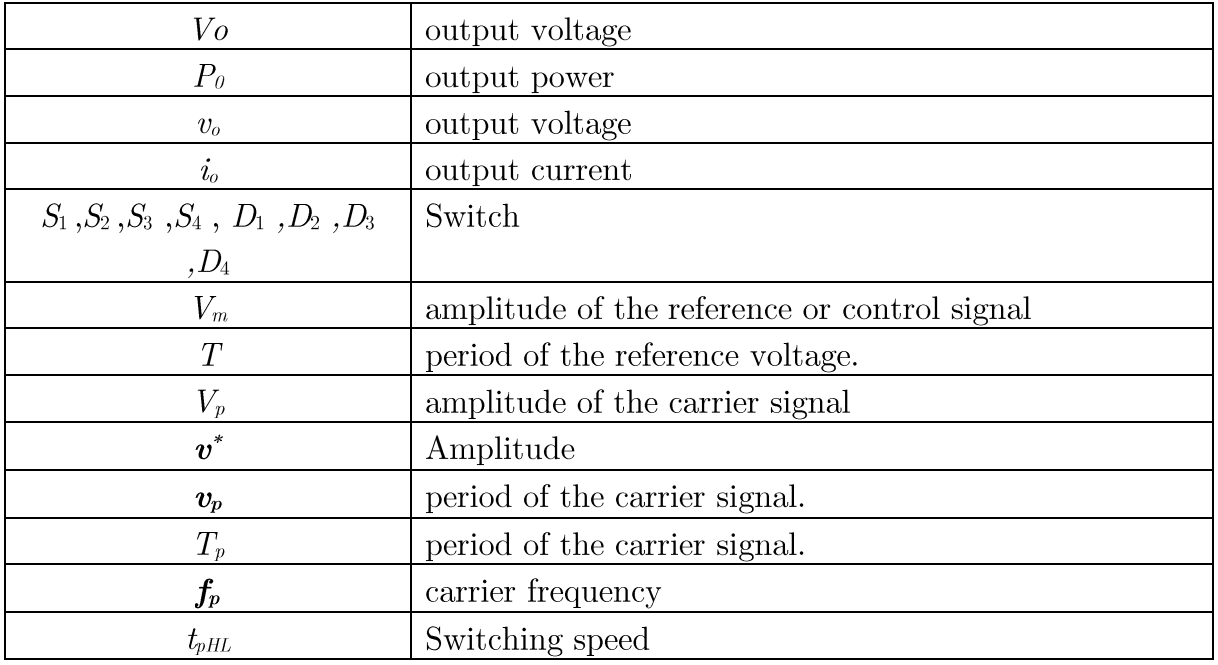

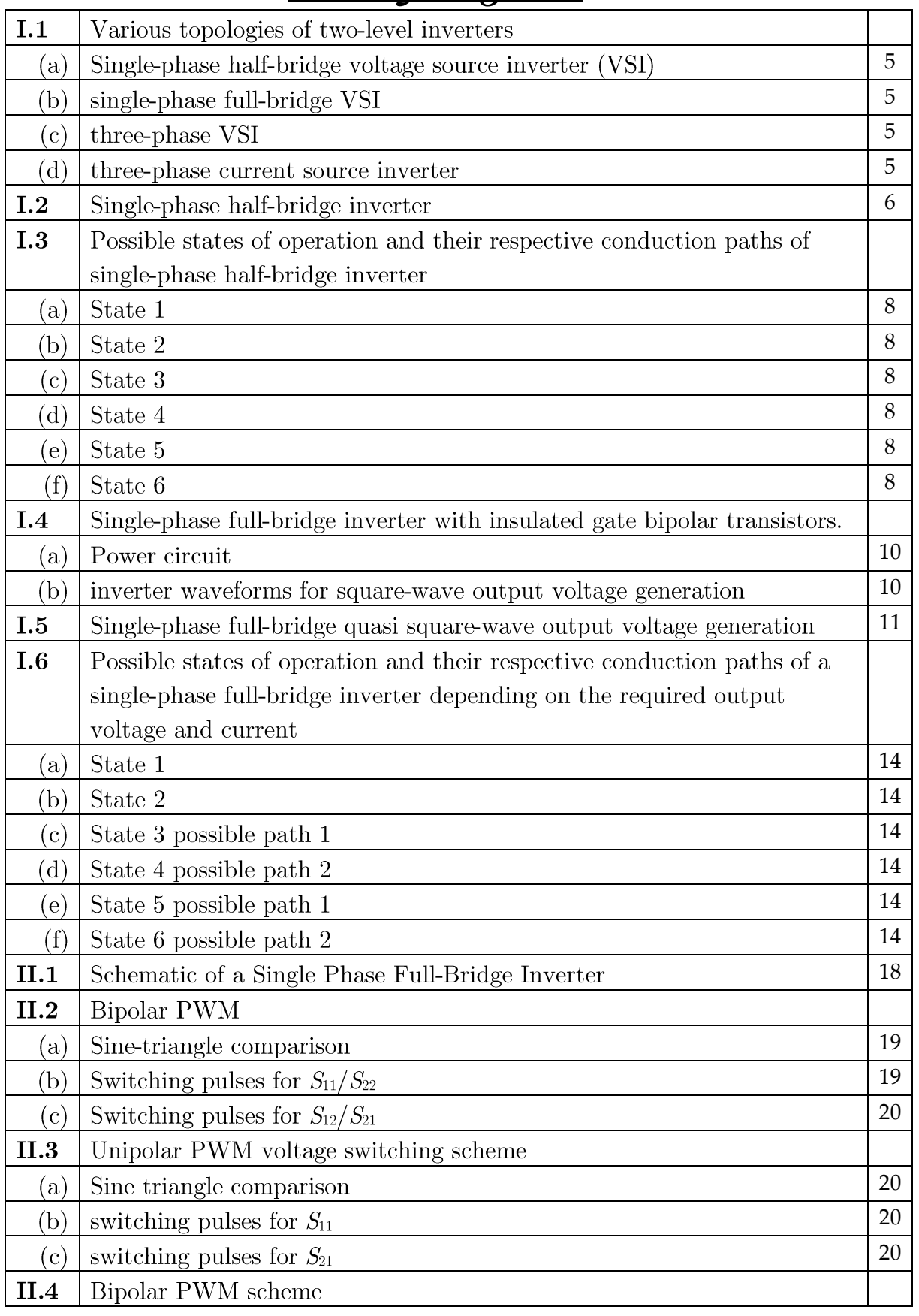

## *List of Figures*

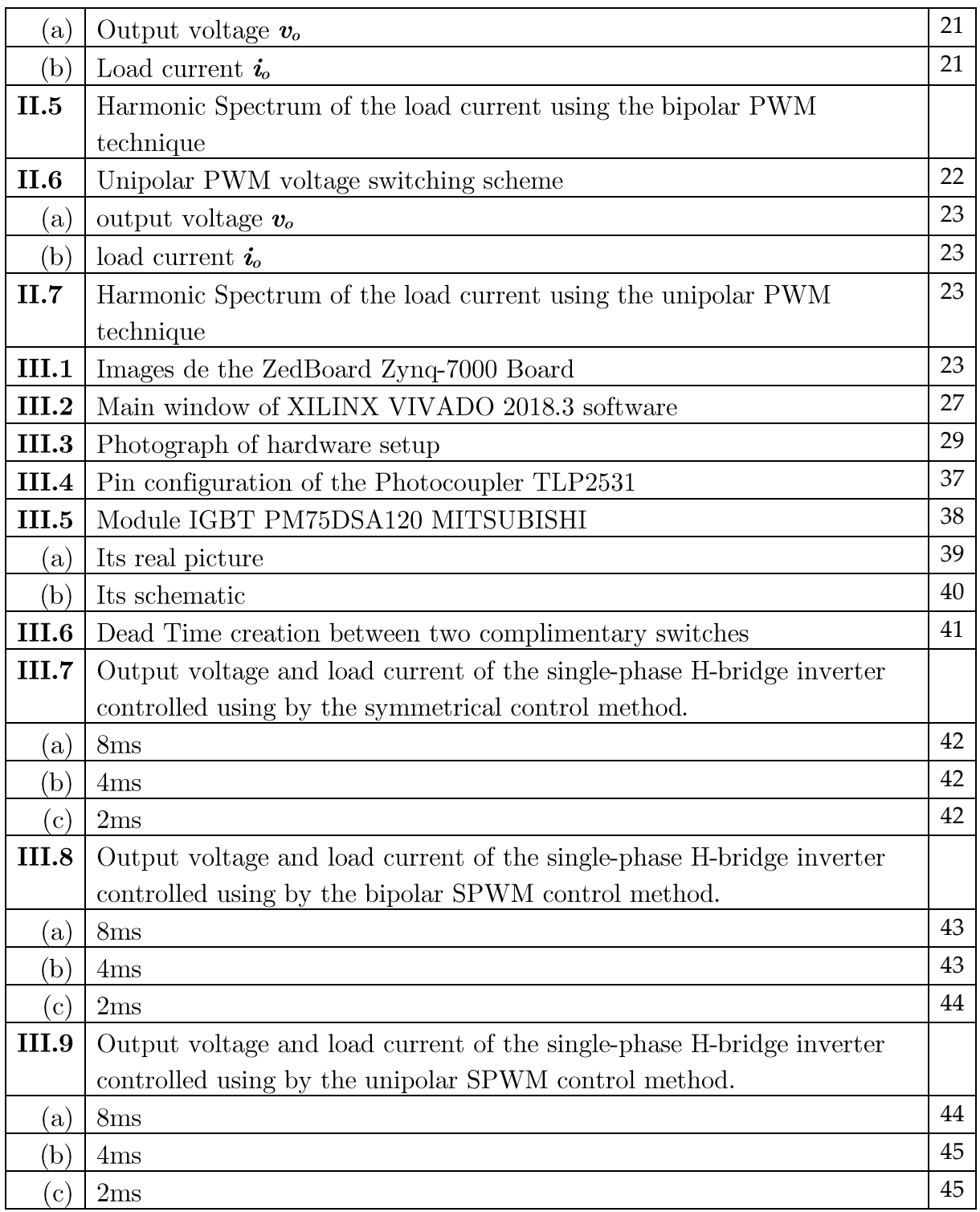

## *List of tables*

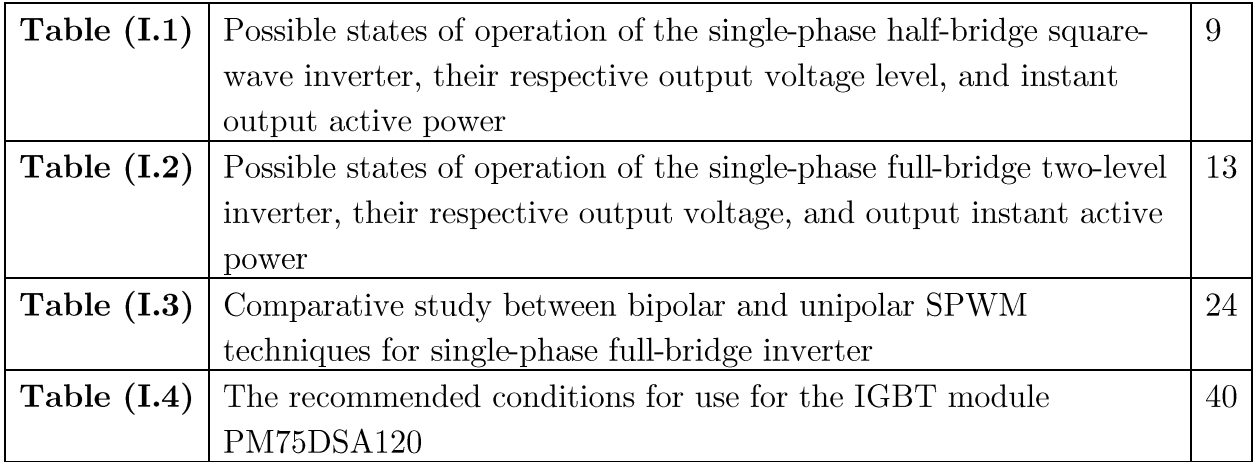

## General introduction

The applications of electronics were for a long time limited to high frequency techniques.

The possibilities of application were limited by the unreliability of the electronic elements available.

This reliability was insufficient in front of the requirements required by the new applications in the industrial field.

It was only as a result of the development of special electronic components of higher reliability and tolerance.

more restricted, that new techniques can be envisaged, thus a new branch of electronics called power electronics [1] is born.

Currently, this discipline of electrical engineering affects vast and very diverse fields of application for powers covering a wide range (from a few watts to several hundred megawatts).

Voltage inverters can be driven in several control types.

Full-wave control is the basic technique used for single-phase inverters

In this case, the control signal and the desired voltage at the output have the same frequency.

However, the latter has power limitations and a large number of annoying harmonics. The drawbacks of these basic commands have prompted research to explore new strategies to improve inverter performance. The most advanced technique is pulse width modulation.

This strategy consists in controlling the inverter at high frequency, it thus makes it possible to vary both the frequency and the amplitude while keeping the DC source constant.

However, the implementation of these strategies requires very costly and cumbersome installations and circuits.

To remedy this, the digital solution remains the most appropriate.

Indeed, the development of digital processors has boosted research work and shortened the time it takes to complete these orders.

The objective of this work is twofold. On the one hand, we want to make a comparative study of the different control strategies of single-phase inverters, and on the other hand, to experiment with the technological aspect of a digital control on the FPGA board. To achieve this goal, we proceeded as follows:

In the first chapter, we briefly recall the operating principle of a single-phase and threephase voltage inverter, as well as the different types of inverters and their

application areas.

The second chapter highlights the different inverter control strategies with a detailed study of basic techniques such as full-wave control, offset control, and advanced PWM techniques such as natural PWM,

the simulation of the different control techniques presented and the presentation of the simulation results.

The last chapter is a study of the different elements used for the transition from analog to digital control and the implementation of the latter on the FPGA board.

# **Chapter I**

# Overview of DC to AC

## converters

## I.1. Introduction

The dc-ac converter, also known as the inverter, converts dc power to ac power at desired output voltage and frequency. The dc power input to the inverter is obtained from an existing power supply network or from a rotating alternator through a rectifier or a battery, fuel cell, photovoltaic array or magneto hydrodynamic generator. The filter capacitor across the input terminals of the inverter provides a constant dc link voltage. The inverter therefore is an adjustable-frequency voltage source. The configuration of ac to dc converter and dc to ac inverter is called a dc-link converter.

Inverters are used in the following applications:

- Ac motor drive systems;
- Electric power transmission systems;
- Renewable energy sources  $(RES);$
- Active filters used for harmonic suppression and electric power quality;

improvement

- Active power factor correction systems;
- Uninterruptible power supply (UPS) systems;

Inverters depending on their type of input source are categorized as  $[2]$ :

- a) Voltage source inverties (VSI)
- b) Current source inverters (CSI)

Furthermore, they can be subdivided as:

- i) Single-phase half-bridge inverters
- ii) Single-phase full-bridge or H-bridge inverters
- iii) Three-phase full-bridge inverters.

Fig.  $(1.1)$  shows the various topologies of two-level inverters, which are used today in the applications mentioned above. They are called two-level because their output phase voltages, as will be shown later on, are synthesized using only two different voltage values  $V_{in}/2$  and  $V_{in}/2$ . In this chapter, various topologies of inverters will be presented and analyzed under ideal operating conditions[3].

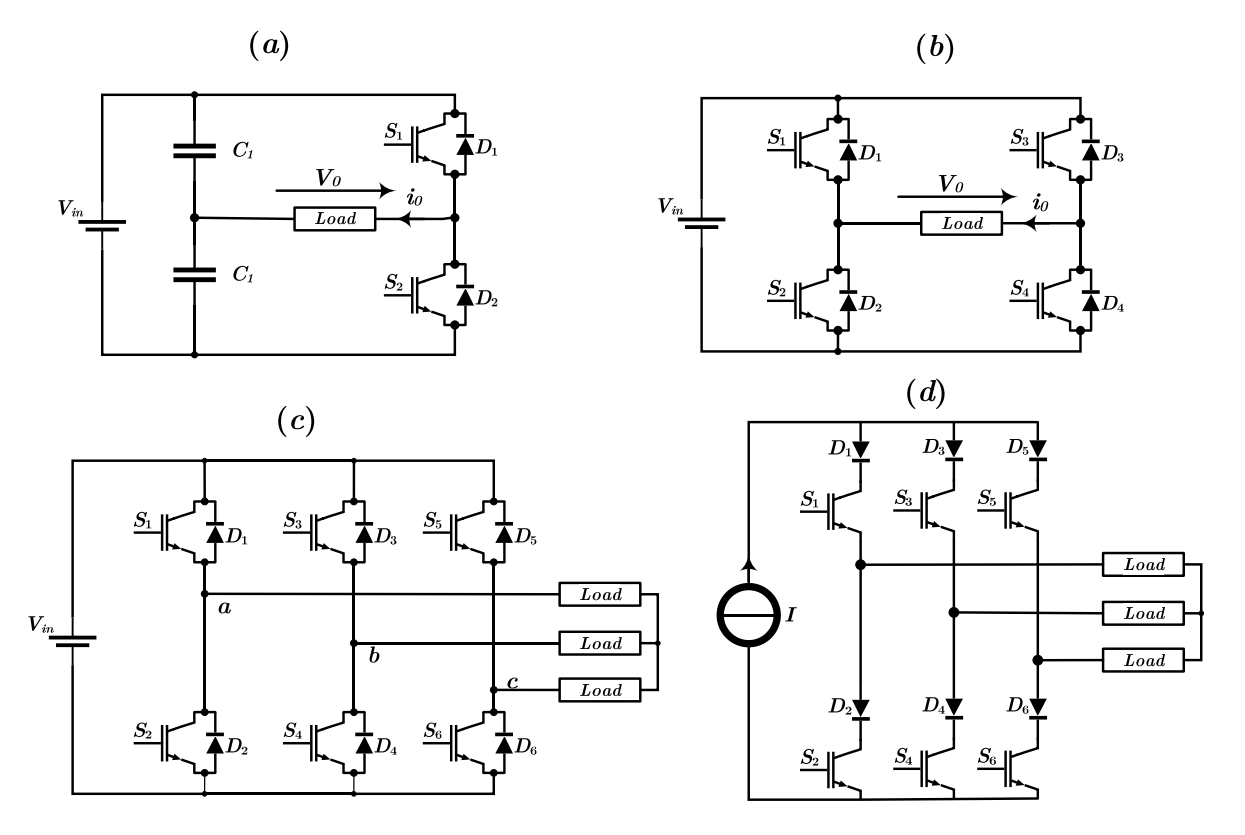

Figure (I.1) : Various topologies of two-level inverters. (a) Single-phase half-bridge voltage source inverter (VSI); (b) single-phase full-bridge VSI; (c) three-phase VSI; (d) three-phase current source inverter.

#### I.2. Single-Phase Half-Bridge Inverter

Fig.  $(1.2)$  shows the power circuit and the generated output voltage of a single-phase half-bridge inverter. The choice of the semiconductor switches for implementing this inverter depends on its power and switching requirements. The freewheeling diodes across the switches are included in the same power module as the switches. The output voltage  $v_o$  is a two-level square-wave pulse  $(V_{in}/2 \text{ and } -V_{in}/2)$ [4].[5].

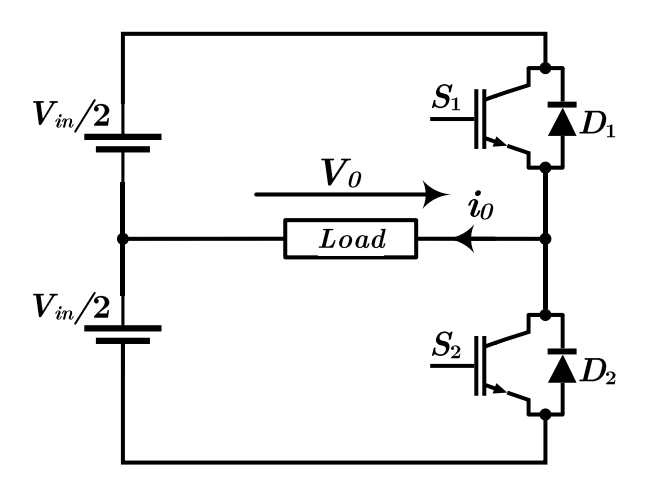

Figure (I.2) : Single-phase half-bridge inverter.

When  $S_1$  or  $D_1$  is conducting, the output voltage is  $v_o = V_m/2$ . When  $S_2$  or  $D_2$  is conducting, the output voltage is  $v_{o} = -V_{in}/2$ . The output voltage control can be achieved by varying the pulse widths of the output voltage through the gating signals of the semiconductor switches. When an increase is required in the output voltage, then the conduction time intervals of  $S_i$  and  $S_2$  are increased. When the output voltage is required to be decreased, then the conduction time intervals of  $S_t$  and  $S_2$  are decreased. Therefore, if the output voltage  $v<sub>o</sub>$  is required to be kept constant, due to the dc input voltage variations or voltage drops within the power circuit, this is achieved through the pulse width variations of the gating signals and, consequently, the output voltage pulse widths.

The freewheeling diodes of the inverter are needed to provide current bidirectionality to the semiconductor switches. When the current is positive, it flows through the semiconductor switch and when it is negative, it flows through the respective antiparallel diode or the so-called freewheeling diode. The freewheeling diodes provide flexibility to the inverter not only to deliver power from the input dc source to the load but also to deliver power from the load to the input dc source. Moreover, the freewheeling diodes are needed to provide a circuit path for the discharging of the load inductances otherwise voltage spikes will appear across the semiconductor switches that will result in their failure.

In case of resistive load, when both switches are not conducting, then during these

intervals the output voltage is zero.

In case of inductive load, when both switches are not conducting, the load current continues to flow through the freewheeling diode  $D_1$  or  $D_2$ .

The half-bridge single-phase inverter when operating with inductive resistive load has the following five states of operation:

i) State  $1(v_0 = V_{in}/2, i_0 > 0)$ : During this state, only the power semiconductors witch  $S_1$  is conducting, creating an output voltage equal to  $V_{in}/2$ . During this state the output currents positive. The conduction path of this state is shown in Fig.  $(1.3)(b)$ . The active power is delivered from the source to the load  $(P>0)$ .

ii) State  $2(v_0 = V_{in}/2, i_0 < 0)$ : During this state, only the power semiconductors witch S2 is conducting, creating an output voltage equal to  $-V_{in}/2$ . During this state the output current is negative. The conduction path of this state is shown in Fig.  $(1.3)(c)$ . The active power is delivered from the source to the load  $(P>0)$ .

iii) **State 3** ( $v_0 = V_{in}/2$ ,  $i_0 < 0$ ): During this state only the freewheeling diode  $D_1$  is conducting, creating an output voltage equal to  $+V_{in}/2$ . During this state the output current is negative. The conduction path of this state is shown in Fig.  $(1.3)(d)$ . The active power is delivered from the load to the source  $(P<0)$ . This switching state is also called regenerative state.

iv) State 4 ( $v_0 = V_{in}/2$ ,  $i_0 > 0$ ): During this state only the freewheeling diode  $D_2$  is conducting, creating an output voltage equal to  $-V_{in}/2$ . During this state the output current is positive. The conduction path of this state is shown in Fig.  $(1.3)(e)$ . The active power is delivered from the load to source  $(P<0)$ . This switching state is also called regenerative state.

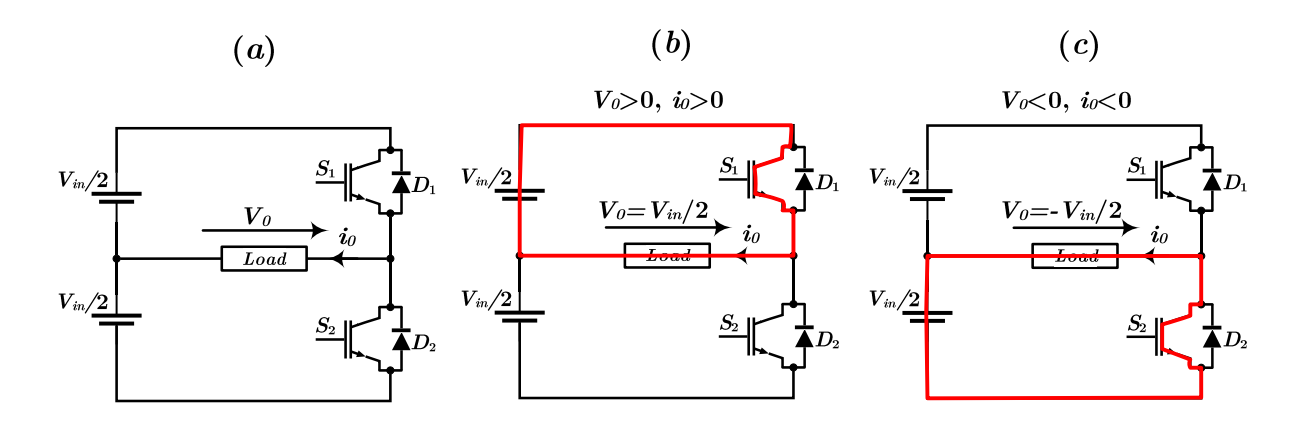

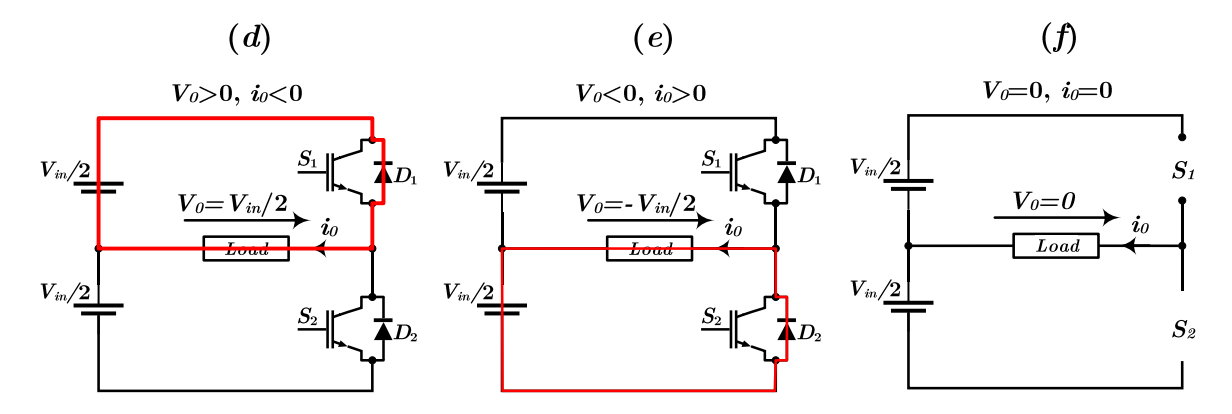

Figure (I.3): Possible states of operation and their respective conduction paths of single-phase halfbridge inverter. (a) Equivalent circuit of half-bridge inverter when the input voltage across the capacitors is pure dc; (b) State 1; (c) State 2; (d) State 3; (e) State 4; (f) State 5.

v) State 5 ( $v_0 = 0$ ,  $i_0 = 0$ ): During this state none of the semiconductor devices is conducting, creating zero load current and under certain loads zero load voltage. The equivalent circuit of the inverter during this state of operation is shown in Fig.  $(1.3)(f)$ . The switching states of operation of the single-phase half-bridge inverter are summarized in Table  $(1.1)$ [5].

| Inverter state |          |                | Switching states |                | Output voltage | Output current | Output power                        |  |
|----------------|----------|----------------|------------------|----------------|----------------|----------------|-------------------------------------|--|
|                | S1       | S <sub>2</sub> | D <sub>1</sub>   | D <sub>2</sub> |                |                |                                     |  |
|                | л        | $\Omega$       | $\Omega$         | $\theta$       | $V_{in}/2$     | $i_0 > 0$      | $P>0$ , Power is delivered from the |  |
|                |          |                |                  |                |                |                | de source to the load               |  |
| $\overline{2}$ | $\Omega$ | $\perp$        | $\Omega$         | $\theta$       | $-V_{in}/2$    | $i_0<0$        | $P>0$ , Power is delivered from the |  |
|                |          |                |                  |                |                |                | de source to the load               |  |
| 3              | $\Omega$ | $\Omega$       |                  | $\theta$       | $V_{in}/2$     | $i_0 > 0$      | $P<0$ , Power delivered from the    |  |
|                |          |                |                  |                |                |                | load to the dc source               |  |
| $\overline{4}$ | $\Omega$ | $\Omega$       | $\Omega$         | $\mathbf{1}$   | $-V_{in}/2$    | $i_0<0$        | $P<0$ , Power delivered from the    |  |
|                |          |                |                  |                |                |                | load to the dc source               |  |
| 5              | $\theta$ | $\Omega$       | $\Omega$         | $\theta$       | $\theta$       | $\Omega$       | $P=0$                               |  |

Table (I.1) : Possible states of operation of the single-phase half-bridge square-wave inverter, their  $% \left\langle \cdot ,\cdot \right\rangle _{0}$  respective output voltage level, and instant output active power

### I.3. Single-Phase Full-Bridge Inverter

The half-bridge inverter of Fig.  $(1.1)$  (a) exhibits the following three major disadvantages  $[1]$ . $[2]$ . $[3]$ . $[6]$ :

i) Two electrolytic capacitors connected in series are needed at the dc input side.

ii) It is unable to generate zero output voltage intervals for non-resistive loads.

iii) The amplitude of the output voltage pulses is half of the dc input voltage.

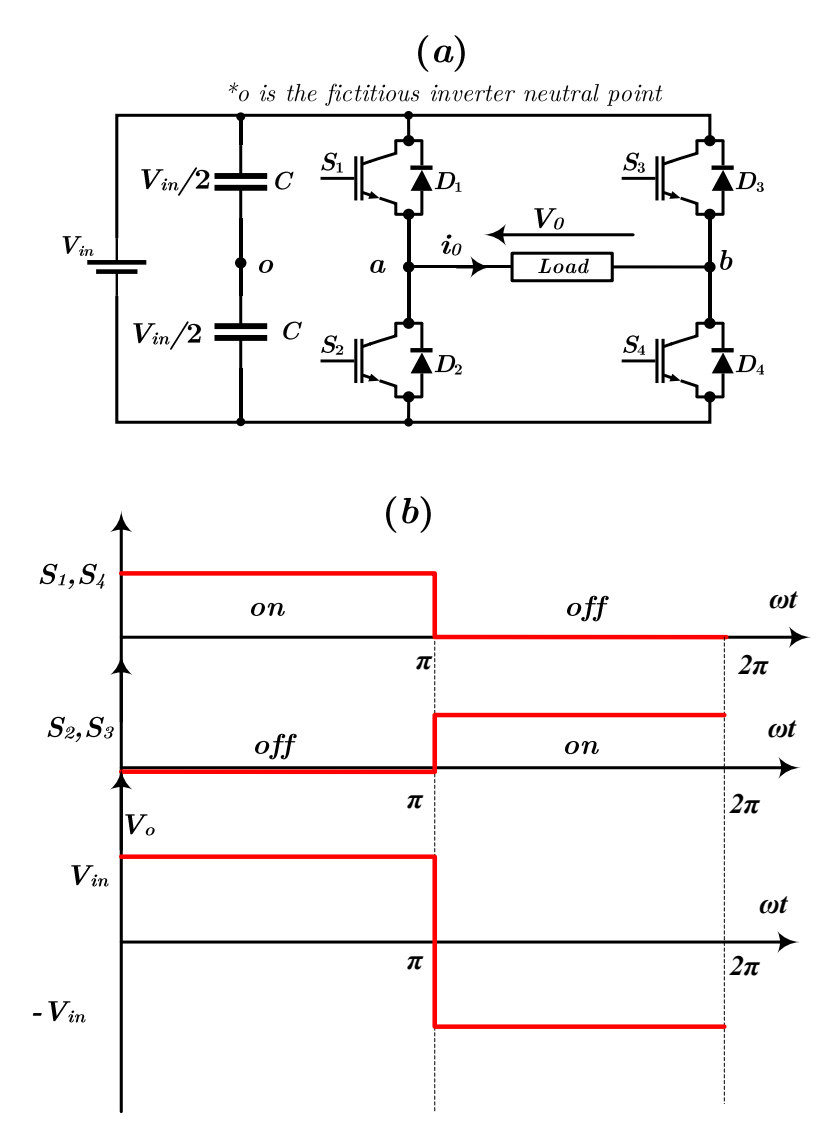

**Figure (I.4):** Single-phase full-bridge inverter with insulated gate bipolar transistors. (a)Power circuit; (b) inverter waveforms for square-wave output voltage generation

Fig.  $(1.4)$  (a) shows the power circuit of the single-phase full-bridge inverter (composed of two half-bridge inverters), which does not present any of the drawbacks mentioned above. Fig.  $(1.4)$  (b) shows the gating pulses of the power semiconductors witches and the generated square-wave output voltage. Furthermore, Fig. (I.5) shows the gating signals and the generated quasi square-wave output voltage (pulse width  $=120^{\circ}$ ). Moreover, Fig. (I.5) shows the conducting power semiconductor devices for different types of inductive loads.

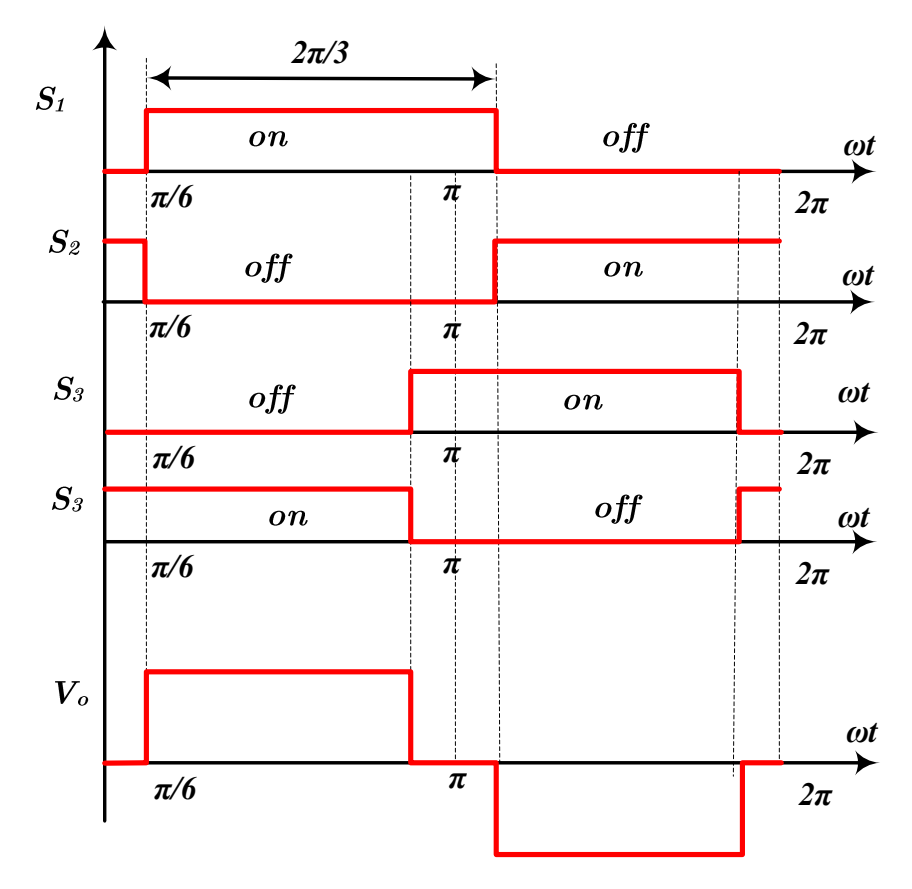

**Figure (I.5):** Single-phase full-bridge quasi square-wave output voltage generation

Examining the power circuit of Fig.  $(1.4)$  (a) and the waveforms of Fig.  $(1.5)$ , it can be seen that the operation of the single phase full-bridge inverter can be divided into the following six states:

i) State 1 ( $v_o = V_{in}$ ,  $i_o > 0$ ): During this state the semiconductor switches  $S_1$  and  $S_4$  are conducting, creating across the load an output voltage equal to  $V_{in}$  and, at the same time, positive current flows through the load. The conduction path of this mode is shown in Fig.  $(1.6)$  (a). Since P  $> 0$ , active power is delivered from the source to the load.

ii) State 2 ( $v_o = V_{in}$ ,  $i_o < 0$ ): During this state the semiconductor switches  $S_2$  and  $S_3$ are conducting, creating across the load an output voltage equal to  $-V_{in}$  and at the same time negative current flows through the load. The conduction path of this state is shown in Fig.  $(1.6)$  (b). Since P  $> 0$ , active power is delivered from the source to the load.

iii) State 3 ( $v_0=0$ ,  $i_0>0$ ): This state is created by two different operations. The first operations achieved through the conduction of  $D_2$ ,  $S_4$  and the second through the conduction of  $S_1$ ,  $D_3$ . During this state, which is called freewheeling state, the output voltage is zero and the load current is positive. The two possible conduction paths of this state are shown in Fig.  $(1.6)$  (c) and (d). Since P=0, there is no power delivered from the source to the load or vice versa.

iv) State 4 ( $v_0$ =0,  $i_0$ <0): This state is created in two different ways. The first way is achieved through the conduction of the semiconductor devices  $D_1$ ,  $S_3$  and the second through the conduction of  $S_2$ ,  $D_4$ . During this mode, which is called freewheeling mode, the output voltage is zero and the load current is negative. The two possible conduction paths of this state are shown in Fig.  $(1.6)$  (e) and  $(f)$ . Since P=0, there is no power delivered from the source to the load or vice versa.

v) State 5 ( $v_o = V_{in}$ ,  $i_o < 0$ ): During this state the freewheeling diodes  $D_1$  and  $D_4$  are conducting, creating across the load an output voltage equal to  $V_{in}$  and at the same time negative current flows through the load. The conduction path of this state is shown in Fig. (1.6) (g). Since  $P< 0$ , active power is delivered from the load to the source. This state is a regenerative state.

iv) State 6 ( $v_0 = V_{in}$ ,  $i_0 > 0$ ): During this state the freewheeling diodes  $D_2$  and  $D_3$  are conducting, creating across the load an output voltage equal to  $-V_{in}$  and at the same time positive current flows through the load. The conduction path of this state is shown in Fig.  $(1.6)(h)$ . Since P < 0, active power is delivered from the load to the source. This state is a regenerative state.

The operating states of a power converter can be represented by the possible switching states of the semiconductor switches. The possible switching states of operation of the single-phase full-bridge two-level inverter are summarized in Table  $(1.2)$ .

| Inverter                | Switching states |              |          |              |              |              |              |              | Output voltage $v_0$     | Output power $P_0$ |
|-------------------------|------------------|--------------|----------|--------------|--------------|--------------|--------------|--------------|--------------------------|--------------------|
| state                   | $S_1$            | $S_{2}$      | $S_3$    | $S_4$        | $D_1$        | $D_2$        | $D_3$        | $D_4$        | Output current $io$      |                    |
| $\mathbf{1}$            | 1                | $\bf{0}$     | $\bf{0}$ | $\mathbf{1}$ | $\bf{0}$     | $\mathbf{0}$ | $\bf{0}$     | $\bf{0}$     | $v_o = V_{in}, i_o > 0$  | $P_o > 0$          |
| $\mathbf{2}$            | $\bf{0}$         | 1            | 1        | $\bf{0}$     | $\bf{0}$     | $\bf{0}$     | $\bf{0}$     | $\bf{0}$     | $v_o = -V_{in}, i_o < 0$ | $P_o>0$            |
| 3                       | $\mathbf{0}$     | $\mathbf{0}$ | $\bf{0}$ | $\mathbf{1}$ | $\mathbf{0}$ | 1            | $\mathbf{0}$ | $\mathbf{0}$ | $v_0=0, i_0>0$           | $P_o=0$            |
|                         | 1                | $\bf{0}$     | $\bf{0}$ | $\bf{0}$     | $\bf{0}$     | $\bf{0}$     | $\mathbf{1}$ | $\bf{0}$     |                          |                    |
| $\overline{\mathbf{4}}$ | $\mathbf{0}$     | $\mathbf{0}$ | 1        | $\mathbf{0}$ | 1            | $\mathbf{0}$ | $\mathbf{0}$ | $\bf{0}$     | $v_0 = 0, i_0 < 0$       | $P_o=0$            |
|                         | $\mathbf{0}$     | $\mathbf{1}$ | $\bf{0}$ | $\mathbf{0}$ | $\mathbf{0}$ | $\mathbf{0}$ | $\mathbf{0}$ | 1            |                          |                    |
| $\overline{5}$          | $\mathbf{0}$     | $\bf{0}$     | $\bf{0}$ | $\bf{0}$     | 1            | $\bf{0}$     | $\bf{0}$     | 1            | $v_o = V_{in}, i_o < 0$  | $P_o{<}0$          |
| 6                       | $\bf{0}$         | $\bf{0}$     | $\bf{0}$ | $\bf{0}$     | $\bf{0}$     | 1            | 1            | $\bf{0}$     | $v_o = -V_{in}, i_o > 0$ | $P_o<0$            |

**Table (I.2)**: Possible states of operation of the single-phase full-bridge two-level inverter, their respective output voltage, and output instant active power

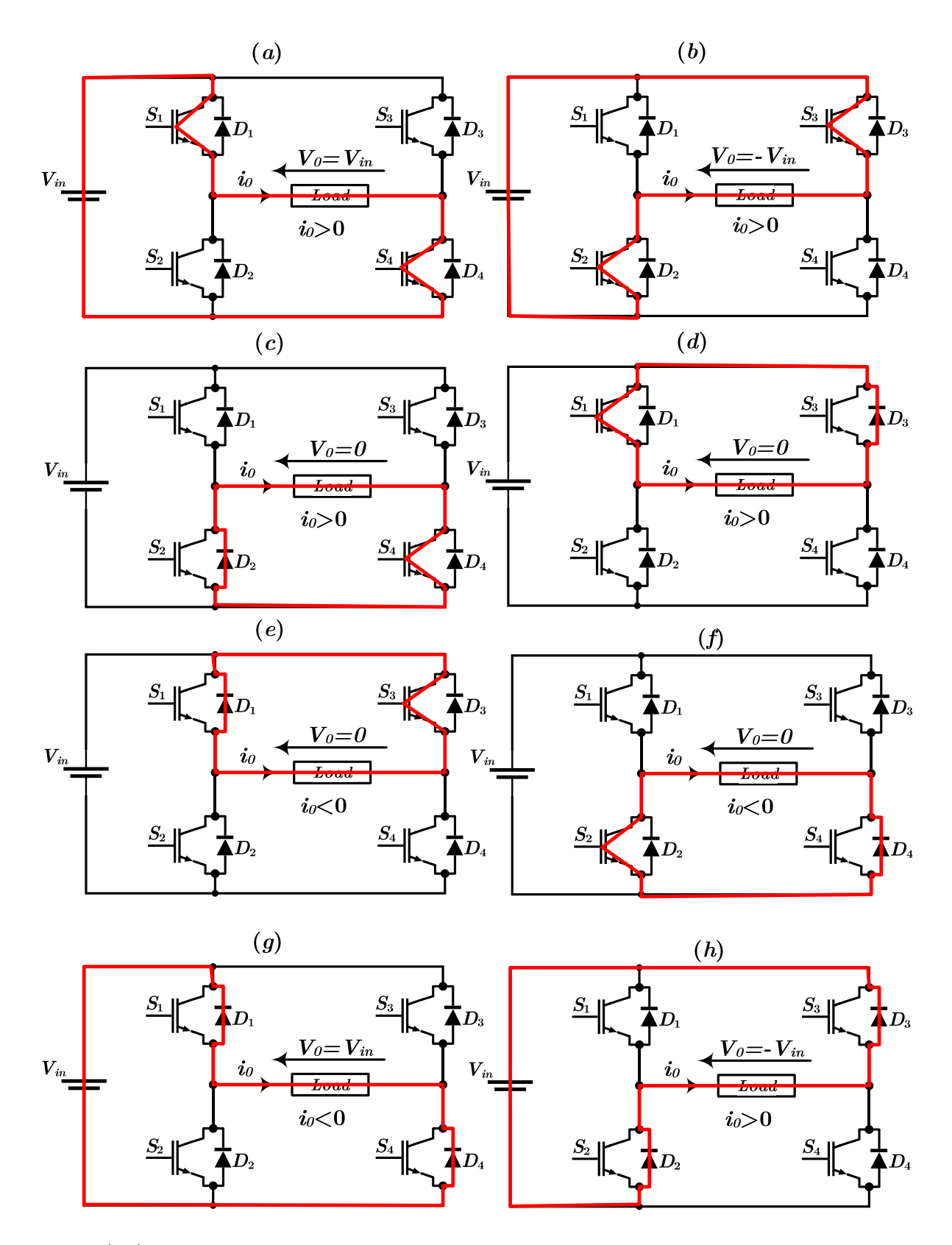

Figure (I.6) : Possible states of operation and their respective conduction paths of a single-phase fullbridge inverter depending on the required output voltage and current.(a) State 1; (b) State 2; (c) State 3 possible path 1; (d) State 3 possible path 2; (e) State 4 possible path 1; (f) State 4 possible path 2; (g) State 5; (h) State 6.

## I.4. Conclusion

In this chapter, some topologies of two-level AC/DC converter have been presented, their power circuits, their types as well as their operation principal have been shown. In this chapter also, the operation principal and all possible switching states of both single-phase half/full bridge topologies have been presented in detail.

Next chapter will be devoted on modulation strategies for full-bridge single phase inverter.

# **Chapter II**

# Pulse width modulation

# techniques for single-

## phase inverters

## **II.1.**

The fundamental magnitude of the output voltage from an inverter can be controlled to be constant by exercising control within the inverter itself that is no external control circuitry is required. The most efficient method of doing this is by Pulse Width Modulation (PWM) control used within the inverter. In this scheme the inverter is fed by a fixed input voltage and a controlled ac voltage is obtained by ad justing the on and the off periods of the inverter components. The advantages of the PWM control scheme are  $[7]$ :

- The output voltage control can be obtained without addition of any external components.
- PWM minimizes the lower order harmonics, while the higher order harmonics can be eliminated using a filter.

The disadvantage possessed by this scheme is that the switching devices used in the inverter are expensive as they must possess low turn on and turn off times, nevertheless PWM operated are very popular in all industrial equipment. PWM techniques are characterized by constant amplitude pulses with different duty cycles for each period. The width of these pulses is modulated to obtain inverter output voltage control and to reduce its harmonic content. There are different PWM techniques which essentially differ in the harmonic content of their respective output voltages, thus the choice of a particular PWM technique depends on the permissible harmonic content in the inverter output voltage.

### II.2. Sinusoidal-Pulse Width Modulation (SPWM)

The sinusoidal PWM (SPWM) method is very popular in industrial applications and is extensively reviewed in the literature [1-2], two PWM switching schemes are discussed in this chapter, which improve the characteristics of the inverter. In Figure  $(II.1)$ , the top

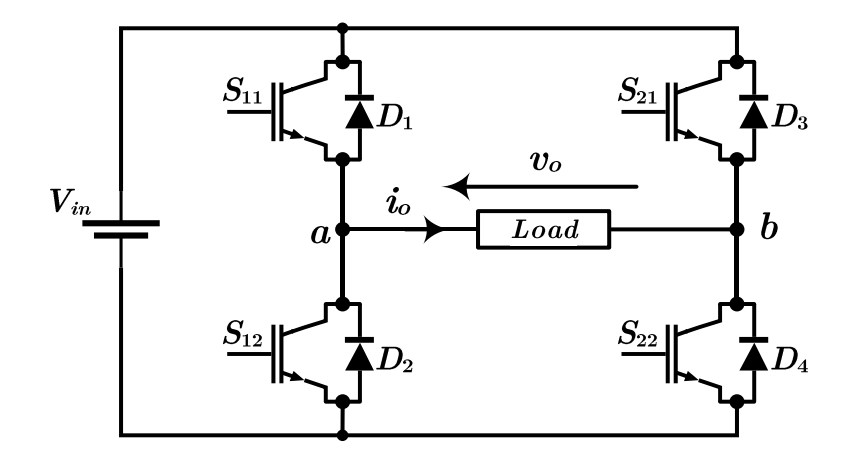

devices are assigned to be  $S_{11}$  and  $S_{21}$  while the bottom devices as  $S_{12}$  and  $S_{22}$ . [7]. [8].

**Figure** (II.1): Schematic of a Single Phase Full-Bridge Inverter.

#### II.2.1. SPWM With Bipolar Switching

This control technique is based on comparing a reference signal (voltage  $v^*$ ) with a carrier signal  $v_p$ . The reference voltage and the carrier signal are characterized by the following parameters [9]. [10]. [11]:

$$
v^*(t) = V_m \sin(2\pi ft) \tag{2.1}
$$

 $V_m$ : amplitude of the reference or control signal,

 $T=1/f$ : period of the reference voltage

 $V_p$ : amplitude of the carrier signal

 $T_p=1/f_p$ : period of the carrier signal

 $m_a = V_m / V_p$  : amplitude modulation factor

 $m_l{=}f_{\it p}/f\colon {\rm frequency\ modulation\ factor}$ 

In this scheme the diagonally opposite transistors  $S_{11}$ ,  $S_{22}$  and  $S_{21}$  and  $S_{12}$  are turned on or turned off at the same time. The output of leg A is equal and opposite to the output of leg B. The output voltage is determined by comparing the reference voltage  $v^*$ , and the triangular signal  $v_p$  as shown in Figure (II .2) (a) to get the switching pulses for the

devices, and the switching pattern is as follows:

$$
v^* > v_p S_{11} \text{ and } S_{22} \text{ ON, } v_o = V_{in}
$$
\n
$$
(2.2)
$$

$$
v^* \le v_p \ S_{12} \text{ and } S_{21} \text{ ON}, \ v_o = -V_{in}
$$
\n
$$
(2.3)
$$

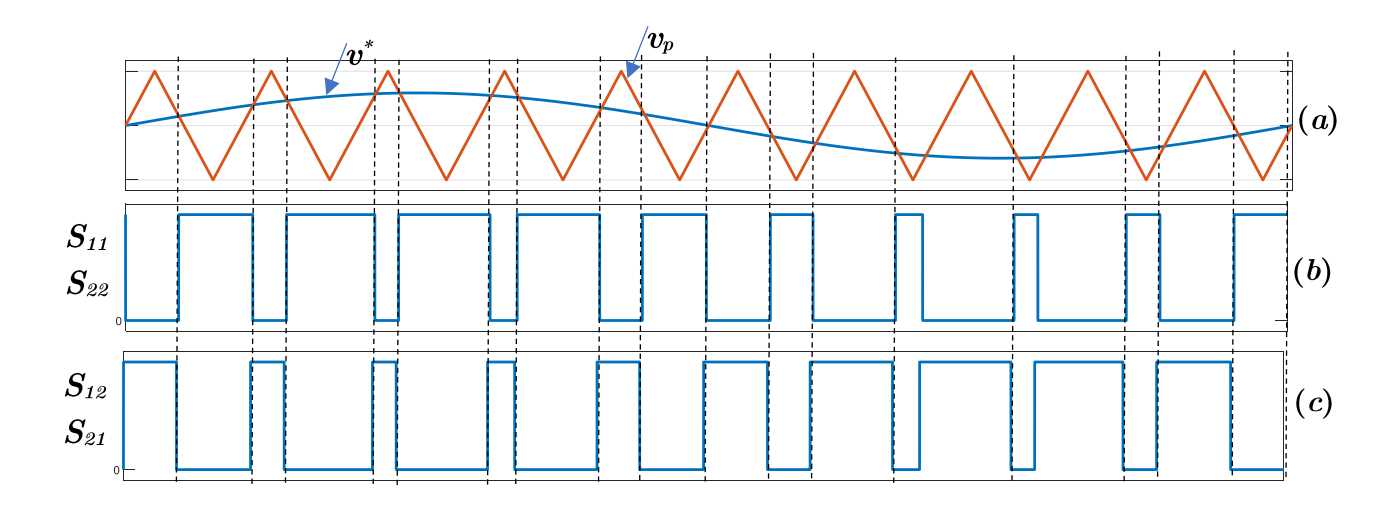

**Figure** (II .2):Bipolar PWM (a) Sine-triangle comparison (b) Switching pulses for  $S_{11}/S_{22}$  (c) Switching pulses for  $S_{12}/S_{21}$ 

#### II.2.2. SPWM With Unipolar Switching

In this scheme, the devices in one leg are turned on or off based on the comparison of the modulation signal  $v^*$  with a high frequency triangular wave. The devices in the other leg are turned on or off by the comparison of the modulation signal  $-v^*$  with the same high frequency triangular wave. Figure (II .3) shows the unipolar scheme for a single-phase full bridge inverter, with the modulation signals for both legs and the associated comparison to yield switching pulses for both the legs [7]. [9]. [12]. [13].

The logic behind the switching of the devices in the leg connected to 'a' is given as:

$$
v^* > v_p: S_{11} \text{ ON}
$$
  

$$
v^* \le v_p: S_{11} \text{ OFF}
$$
 (2.4)

and that in the leg connected to 'b' is given as:

$$
-v^* > v_p: S_{21} \text{ ON}
$$
  

$$
-v^* \le v_p: S_{21} \text{ OFF}
$$
 (2.5)

Figure (II .3) shows the sine triangle comparison, the switching pulses for  $S_{11}$  and  $S_{21}$  are shown. The switching for the other two devices is obtained as:

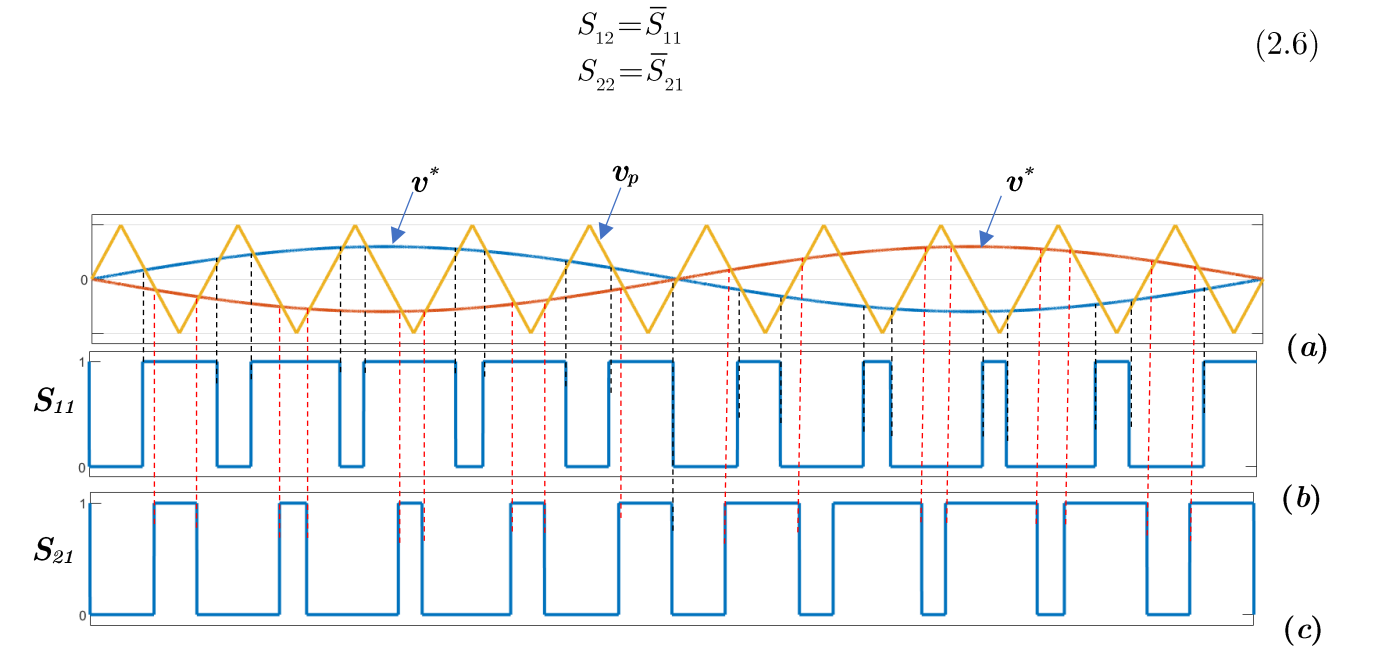

**Figure**  $(II.3)$ : Unipolar PWM voltage switching scheme (a) Sine triangle comparison (b) switching pulses for  $S_{11}$  (c) switching pulses for  $S_{21}$ .

#### **II.3. Simulation results**

In this section, simulation results based on MATLAB Simulink are carried-out to validate the presented PWM techniques for full-bridge single phase inverter. The DC voltage at the input is fixed at  $V_{in}=20V$ , the frequency of the reference voltage at the output is  $f=50\text{Hz}$ , the amplitude modulation factor is  $m_a=0.8$ , which means that the amplitude of the reference voltage is  $V_{in}$ <sup>\*</sup>  $m_a = 16V$ . The carrier frequency is  $f_p=5$  kHz, which means that the frequency modulation factor is  $m_f f_p/f=100$ . The single-phase inverter feeds an inductive load  $L=9mH$ ,  $R=50\Omega$ .

Figure  $(II.4)$ : shows the output voltage and load current obtained using the bipolar PWM scheme. It can be seen that the output voltage takes two values of  $+20$  and  $-20$ , the load current is sinusoidal with a considerable ripple. As shown in Figure II.5, The THD of load current is  $9.21\%$ .

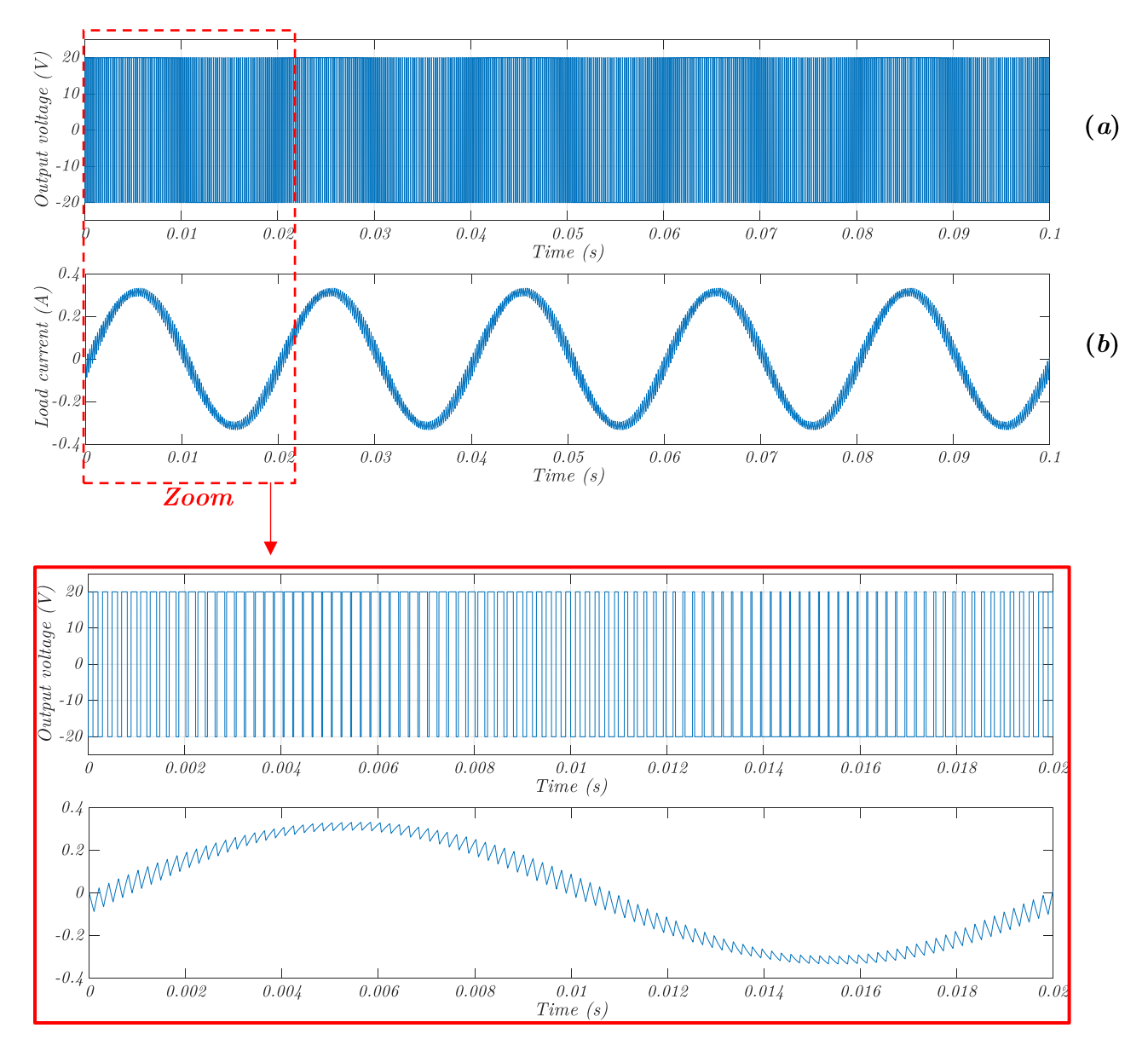

**Figure** (II .4): Bipolar PWM scheme (a) Output voltage  $v_0$  (b) Load current  $i_0$ .

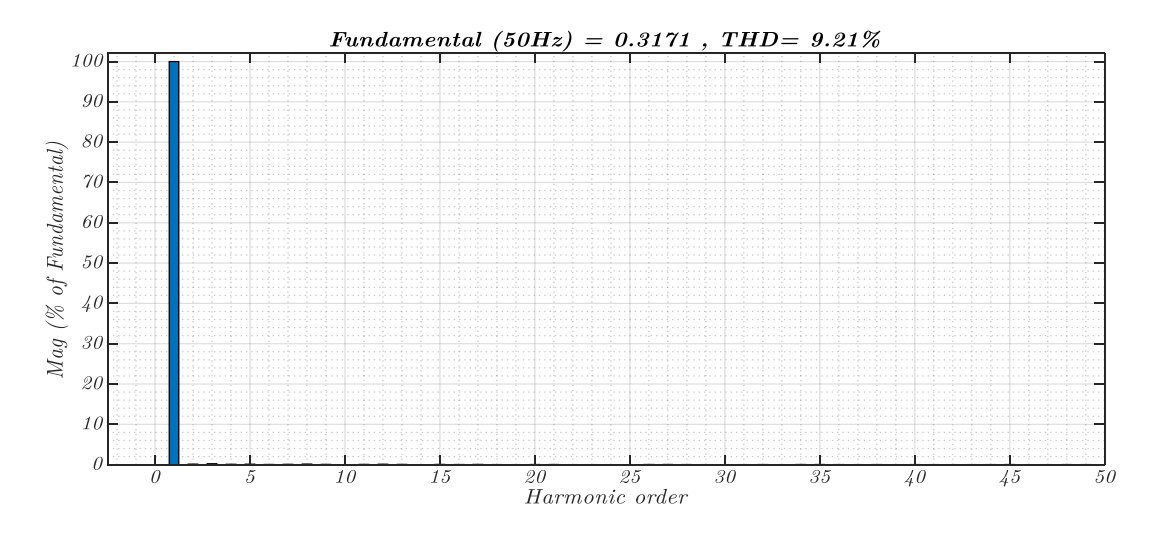

Figure (II .5): Harmonic Spectrum of the load current using the bipolar PWM technique

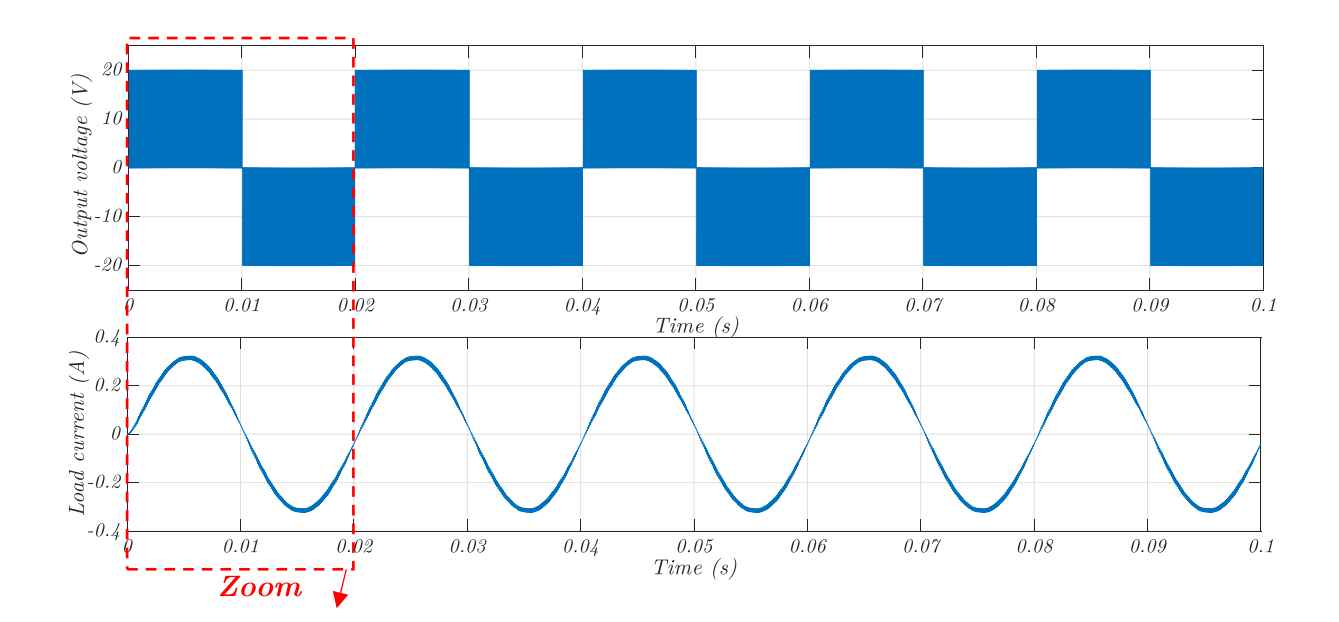

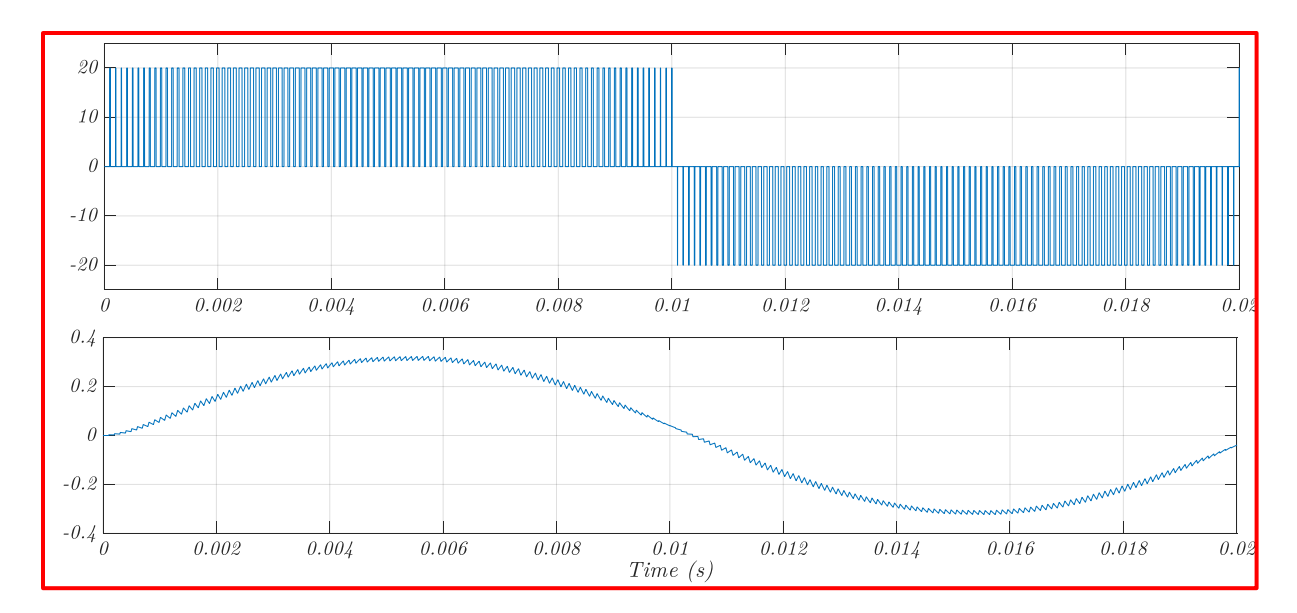

Figure (II.6): Unipolar PWM voltage switching scheme (a) output voltage  $v_o$  (b) load current  $i_o$ 

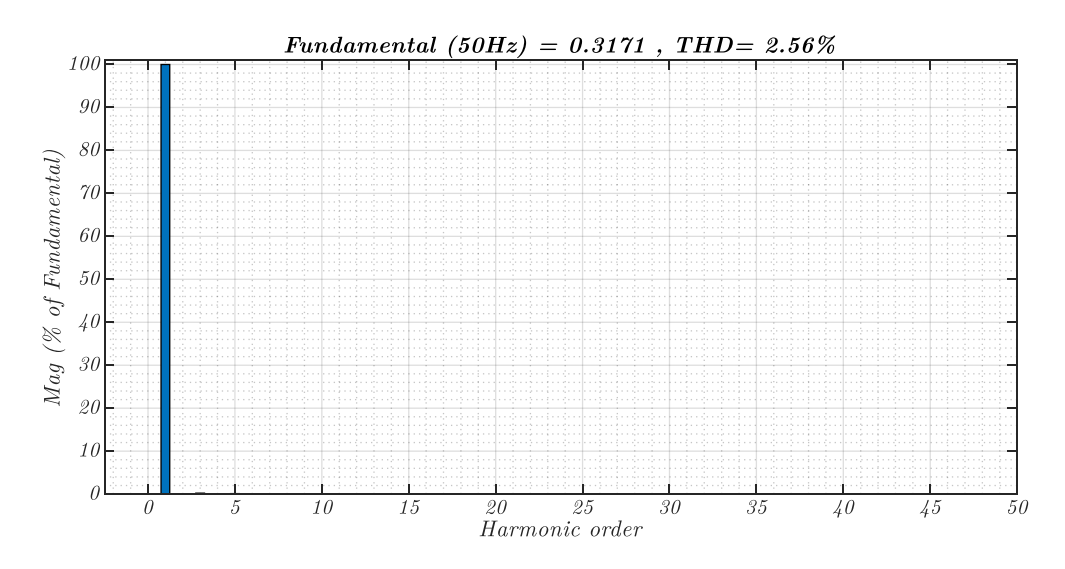

Figure (II.7): Harmonic Spectrum of the load current using the unipolar PWM technique

Figure (II.6) shows the output voltage and load current obtained using the unipolar PWM scheme. It can be observed that the output voltage takes three values of  $+20$ , 0 and  $-20$ , the load current is sinusoidal with a small ripple, the THD of load current is  $2.56\%$  as shown in Figure (II.7), which is better than that obtained using bipolar PWM technique. Table (II.1). shows a comparative investigation between bipolar and unipolar SPWM techniques for single-phase full-bridge inverter. The unipolar SPWM requires two reference signals while the bipolar SVPWM needs only one reference signal, however, both techniques require one carrier signal.

In the other side, the quality of the output voltage and load current is better when the unipolar SPWM technique is used, the THD of the load current and output voltage is  $2.56\%$  and  $77.14\%$  respectively which are less than those obtained using bipolar SPWM technique  $(9.21\%$  and  $146.07\%$  for the current and voltage respectively).

Table (II.1). Comparative study between bipolar and unipolar SPWM techniques for single-phase fullbridge inverter.

|                               | $SPWM$ unipolar | $SPWM\ bipolar$ |
|-------------------------------|-----------------|-----------------|
| Total reference signal number |                 |                 |
| Peak voltage amplitude        | 16V             | 16V             |
| Total carrier signal number   |                 |                 |
| Load current THD              | 2.56%           | $9.21\%$        |
| Output voltage THD            | 77.14\%         | 146.07%         |

### II.4. Conclusion

In this chapter, two SPWM techniques have been presented and analyzed for single-phasefull H-bridge inverter (bipolar and unipolar SVPWM schemes). Their algorithms and operation principals are shown in detail. Simulation results shows that the unipolar SVPWM give better results compared to the bipolar SPWM technique in term of the quality of the output voltage and load current.

The next chapter will be dedicated to the real implementation of these control techniques using FPGA.

# *Chapter III*

# Real time

# *implementation of*

# **SPWM** techniques for

# single-phase inverter

## III.1. Introduction

This chapter is reserved for the experimental validation of the SPWM techniques for the single-phase full H-bridge inverter.

Firstly, the hardware power circuit of the inverter will be presented in detail, after that, we will present how to synthesize the SPWM algorithms using the Xilinx VIVADO 2018.3 software. Finally, the experimental results of both unipolar and bipolar SPWM techniques for the single-phase inverter will be provided.

## III.2. Introduction FPGA

The field-programmable gate array (FPGA) is an integrated circuit that consists of internal hardware blocks with user-programmable interconnects to customize operation for a specific application. The interconnects can readily be reprogrammed, allowing an FPGA to accommodate changes to a design or even support a new application during the lifetime of the part  $[14]$ .

The FPGA has its roots in earlier devices such as programmable read-only memories (PROMs) and programmable logic devices (PLDs). These devices could be programmed either at the factory or in the field, but they used fuse technology (hence, the expression "burning a PROM") and could not be changed once programmed. In contrast, FPGA stores its configuration information in a re-programmable medium such as static RAM (SRAM) or flash memory. FPGA manufacturers include Intel, Xilinx, Lattice Semiconductor, Microchip Technology and Microsemi [15].

## III.2.1. The map ZedBoard Zynq-7000:

The ZedBoard is an evaluation and development board based on the Xilinx ZynqTM-7000 All Programmable SoC (AP SoC). Combining a dual Corex-A9 Processing System (PS) with  $85,000$  Series-7 Programmable Logic (PL) cells, the Zynq-7000 AP SoC can be targeted for broad use in many applications. The ZedBoard's robust mix of on-board

peripherals and expansion capabilities make it an ideal platform for both novice and experienced designers [16]. [17].

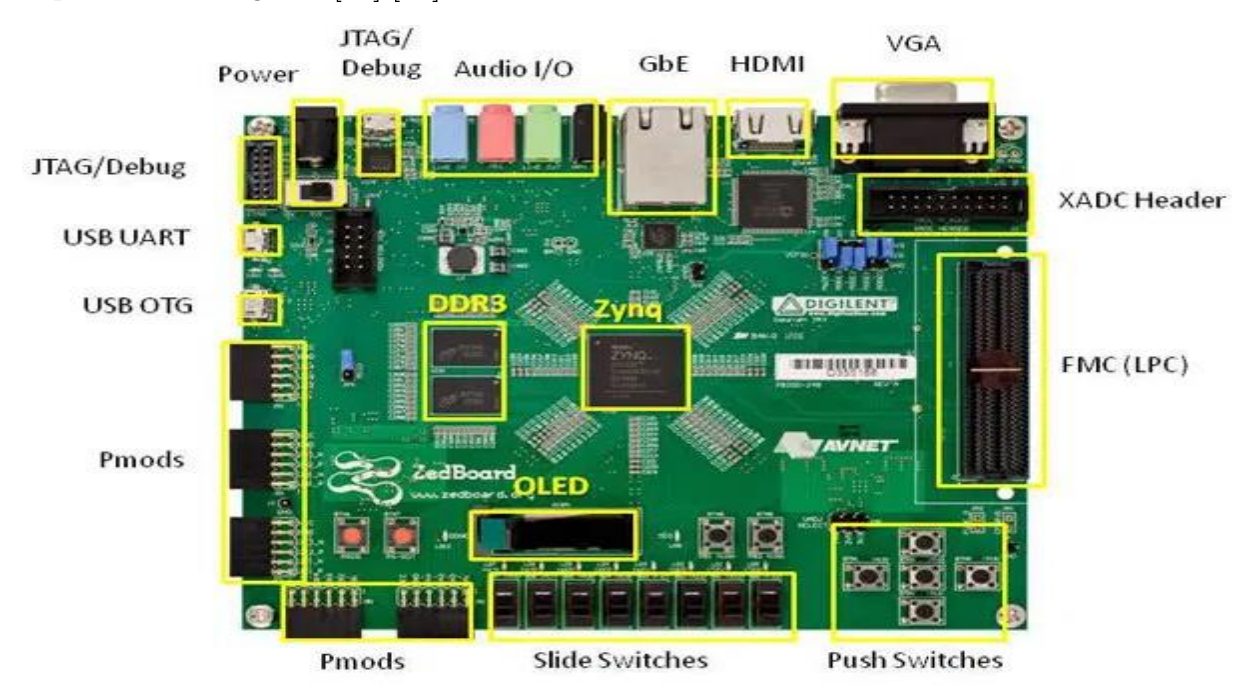

Figure (III.1) : Images de the ZedBoard Zynq-7000 Board

### III.2.2. Featuresof ZedBoard Zynq-7000

- Xilinx® XC7Z020-1CSG484CES EPP  $\overline{a}$ 
	- Primary configuration  $=$  QSPI Flash  $\bullet$
	- Auxiliary configuration options  $\bullet$
	- Cascaded JTAG
	- 4 GB SD Card
- **Memory**  $\overline{a}$ 
	- 512 MB DDR3 (128M x 32)
	- $256$  Mb QSPI Flash  $\bullet$
- **Interfaces** 
	- USB-JTAG Programming using Digilent SMT1-equivalent circuit
- Accesses PL JTAG  $\bullet$
- PS JTAG pins connected through PS Pmod  $\bullet$
- $10/100/1$ G Ethernet  $\bullet$
- USB OTG 2.0  $\bullet$
- SD Card
- USB 2.0 FS USB-UART bridge  $\bullet$
- Five Digilent Pmod<sup>TM</sup> compatible headers (2x6) (1 PS, 4 PL)  $\bullet$
- One LPC FMC  $\bullet$
- One AMS Header  $\bullet$
- Two Reset Buttons (1 PS, 1 PL)  $\bullet$
- Seven Push Buttons (2 PS, 5 PL)  $\bullet$
- Eight dip/slide switches (PL)  $\bullet$
- Nine User LEDs (1 PS, 8 PL)  $\bullet$
- DONE LED (PL)  $\bullet$
- **On-board Oscillators** 
	- 33.333 MHz (PS)  $\bullet$
	- $100$  MHz  $(PL)$  $\bullet$
- $Display/Audio$ 
	- HDMI Output  $\bullet$
	- VGA  $(12-bit Color)$  $\bullet$
	- $\bullet$ 128x32 OLED Display
	- Audio Line-in, Line-out, headphone, microphone  $\bullet$
- Power
	- $On/Off$  Switch
	- $12V \t{O} 5A AC/DC$  regulator  $\bullet$
- Software  $\overline{\phantom{a}}$ 
	- ISE® Web PACK Design Software
	- License voucher for Chip Scope<sup>TM</sup> Pro locked to XC7Z020  $\bullet$

## III.2.3. Applications

- Video processing  $\bullet$
- Motor control  $\bullet$
- Software acceleration  $\bullet$
- Linux/Android/RTOS development
- Embedded ARM<sup>®</sup> processing  $\bullet$
- General Zynq<sup>TM</sup>-7000 AP SoC prototyping

## III.3. XILINX VIVADO2018.3 Software:

In this work, we use the XILINX VIVADO 2018.3 software to implement the presented

SPWM techniques, the main window of this software is shown in Figure (III.2).[18].

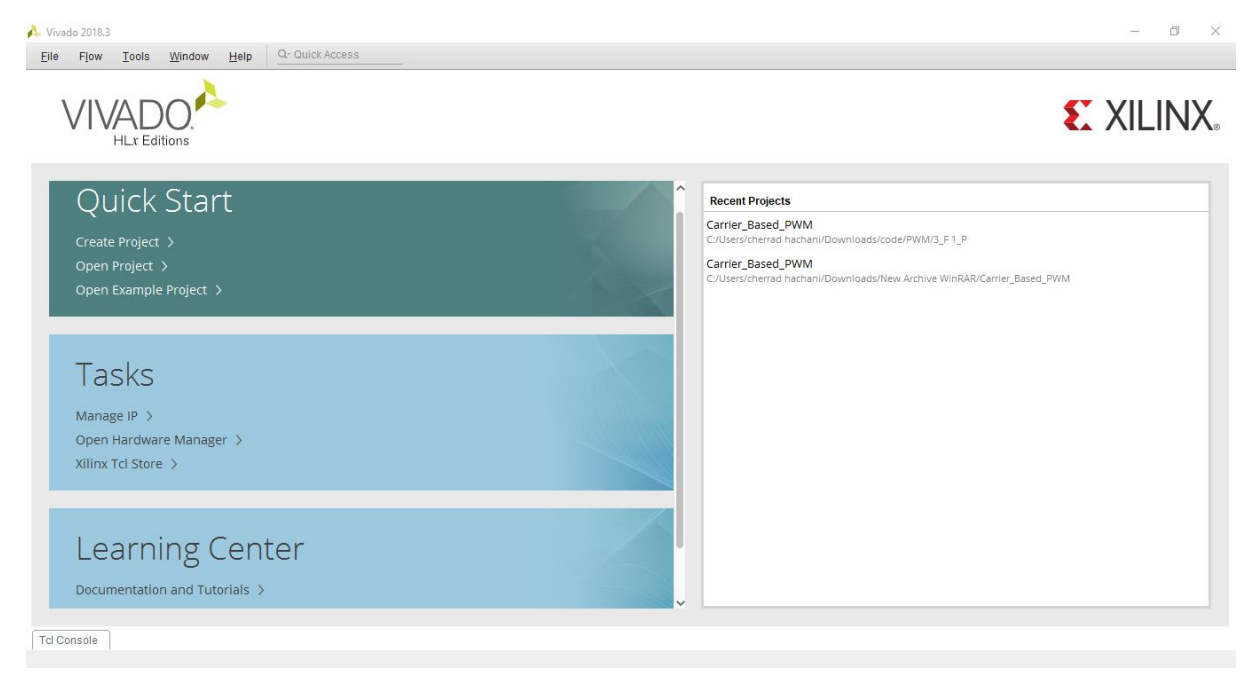

Figure (III.2) : Main window of XILINX VIVADO 2018.3 software

### III.3.1. Steps of creating the project

- 1) Click on "Create Project".
- 2) In the next window, click on the "Next" button.
- 3) In the window that opens, type the name of the tp1 project, then click Next.
- 4) In the next window, check that "RTL Project" is selected, then click on the "Next" button.
- 5) In the next window, check that "VHDL" is the selected language, then click on the "Next" button.
- 6) In the next window, click on the "Next" button.
- $7)$
- 8) You should see the following window before clicking "Finish".

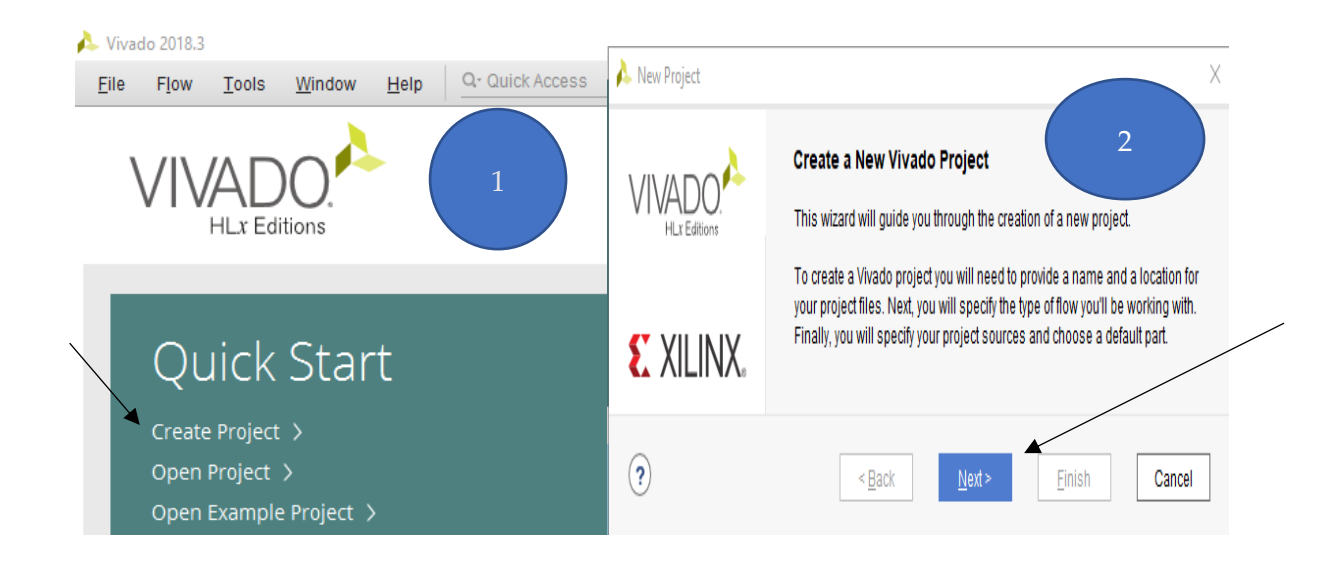

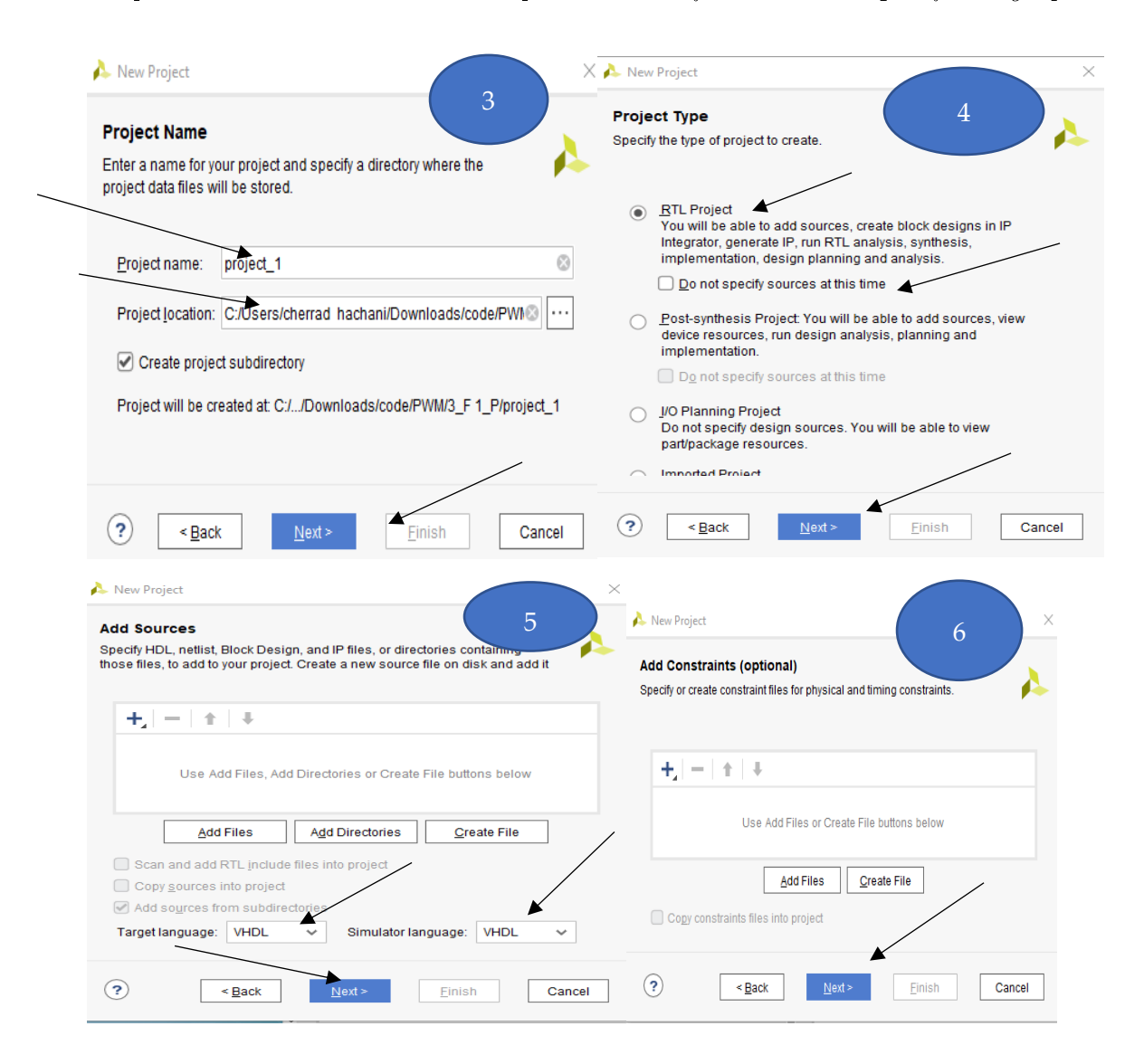

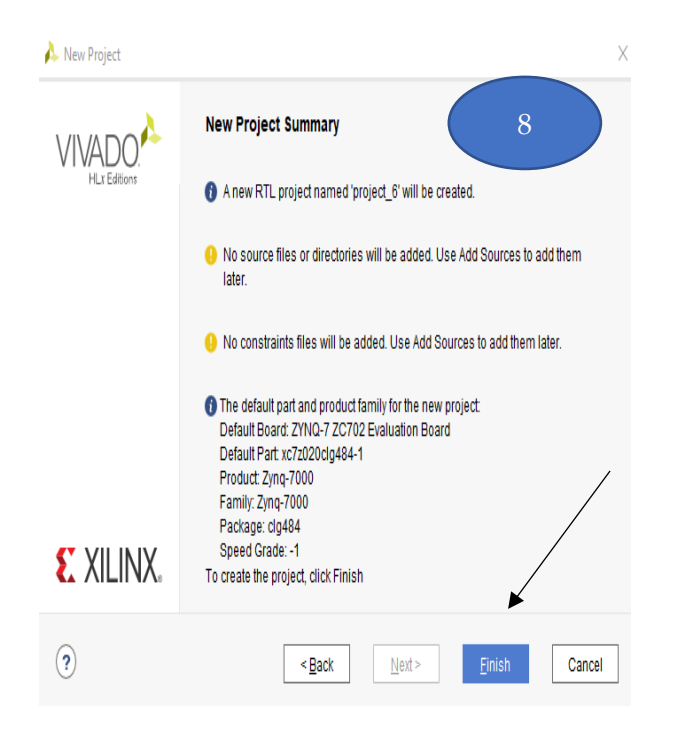

9) Vivado opens on the created project. Here are the different areas of the interface.

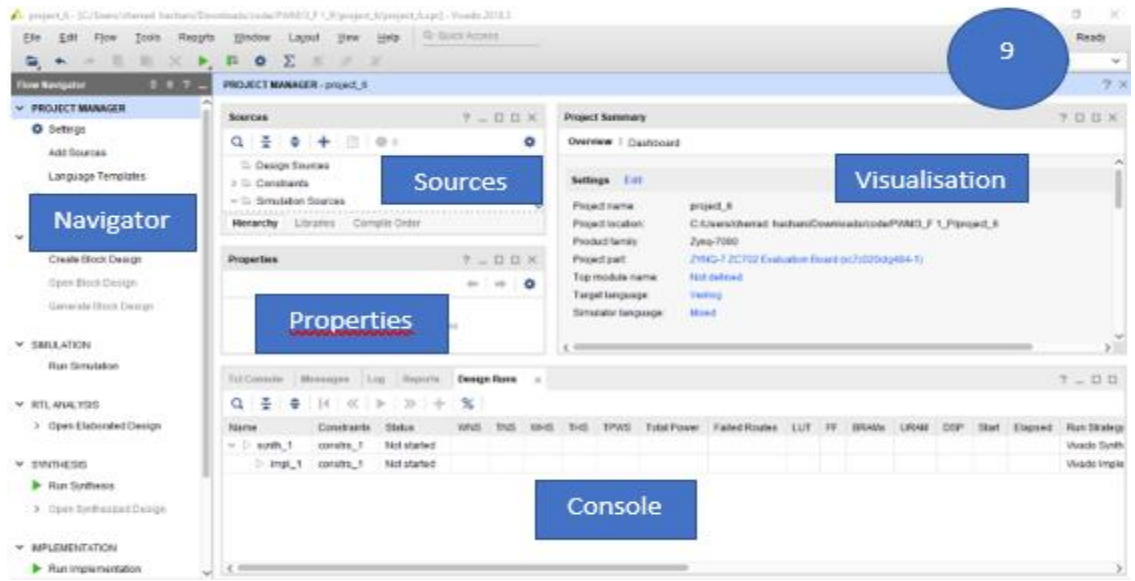

10) In the window that opens, select "Add or Create design sources" then click on "Next".

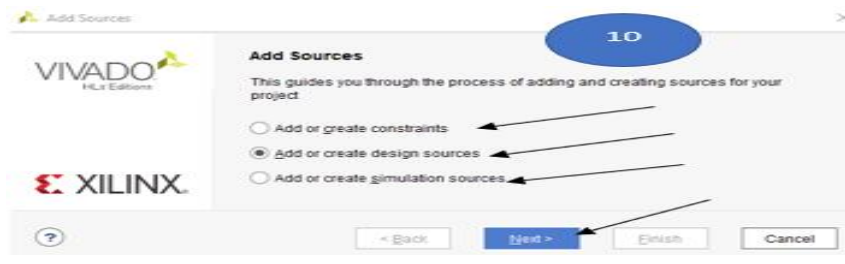

11) In the VHDL file creation window, type test in the "File Name" field then clicks

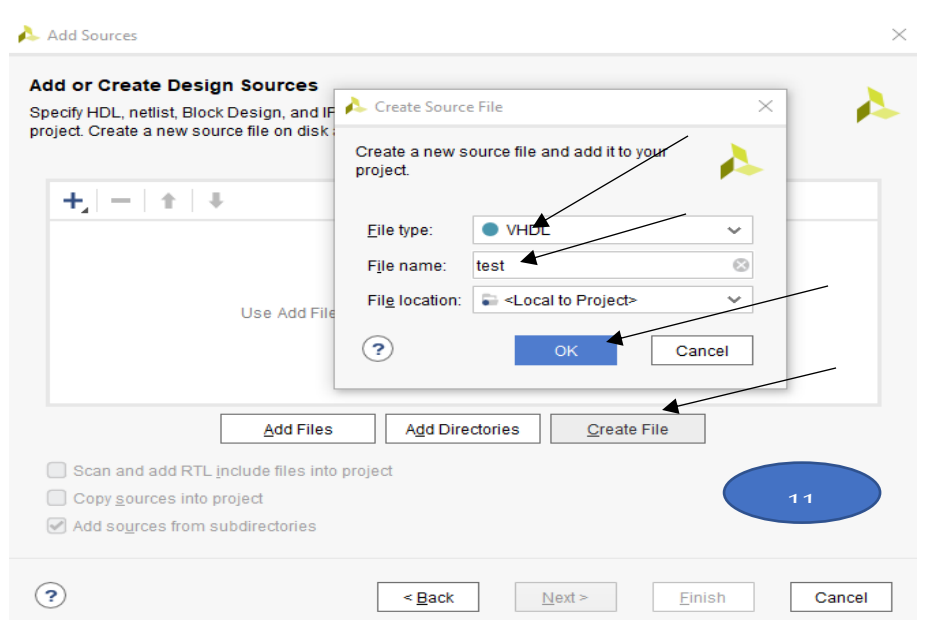

12) The VHDL file should now appear in the Project Manager (after Updating).

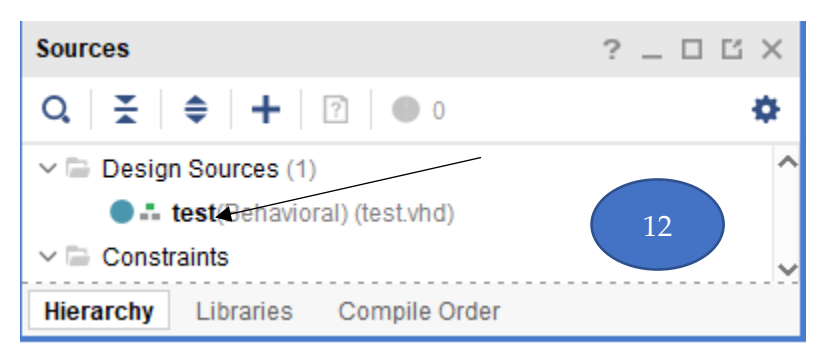

13) Syntax is checked on the fly as you type. Without syntax error, a small green square is displayed at the top right of the editing window.

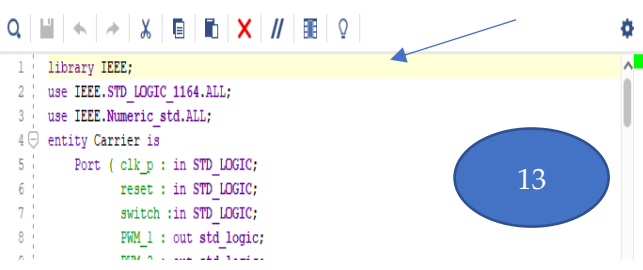

## III.4. VHDL-codes of the SPWM algorithms

VHDL code is the core part of the design, we will explain how to write the three codes

used in the implementation.

## III.4.1. Symmetrical control of single-phase H-bridge inverter

### $a$ - Entity

In the first two lines we define the library used in this case is

#### STD LOGIC 1164.ALL; Numeric\_std.ALL;

Then define the input and output of the module, in this control method, one input which

is the clock and on output which is the pulse.

## clk\_p (input) PWM\_1 (output).

## b- Architecture:

In the architecture part we find counter identifier with signal integer= $0$ , This means that a counter is a variable that initially has a value of 0.

### c- Process:

Choose the rising pulse to determine the role.

Basically, this program contains a counter that increases in each cycle, maximum value

is 2,000,000 Then it returns to zero, the counter fulfills two basic conditions:

- 1- the first (counter < 1000000) As long as the condition is satisfied, the output  $PWM_1 = 0.$
- 2- As for the second condition (counter < 2000000) as long as it is satisfied **PWM**  $1 = 1$ .

The full VHDL code of the symmetrical control technique is presented in the appendix.

## III.4.2. Bipolar SPWM technique

The whole code of this control technique is presented in appendix. And here some explanations of how the code is work.

We use the same library.

### **a**- *Entity:* We have three inputs and four outputs

### Inputs:

- **clk\_p**: clock is a signal inside any digital circuit the determines how fast a flip flop runs.
- **Reset:** button to reset to the initial state.
- **Switch:** A button to determine the value of switching frequency (carrier frequency), when the switch = 0,  $f_p = 5$ khz, and when the switch = 1,  $f_p = 10$ khz.

### Outputs:

The outputs are the gate signals for the four IGBT, which are named as follows:

### **PWM\_1, PWM\_2, PWM\_3, PWM\_4.**

### b- Architecture:

- The periodic function defined by a ray, this ray determines the number of places and the largest value.
- 8 variables, each serving a specific role. We will address them when needed. -

## c- Process:

To achieve the switch part, 3 variables must be used. The first  $(MH)$  carries the value of the half- period, the second carries the value of the period  $(2MH)$ , and the third (MH increase) carries the value of the increment in each cycle. Thus, value is determined by the condition (switch= $'0'$ ).

The reference voltage named as sine function which is a sine wave, we define it as an array contains 600 samples. The time between each of these values is the variable

### sine\_counter.

We express the carrier signal in the code by the variable function A. which is determined by adding the number of increments in each cycle **MH** increase as long as (counter) is less than (MH). But if (counter) is greater  $(2MH)$ , (MH increase) is subtracted from (function  $\bf{A}$ ). The operation is returned when the counter reaches a value greater than  $(2MH)$ .

### III.4.3. Unipolar SPWM technique

The whole code of this control technique is presented in appendix. And here some explanations of how the code is work.

This is very similar to the previous one, except that it contains two reference voltages. We will only explain different part.

#### a- Architecture:

sine counter B, sine function B, sine table counter B, these variables have the same role with its similarities in the previous code.

### b- Process:

The first difference is that the variable sine\_table\_counter\_B is not equal to zero at the beginning, which makes the reference functions does not take the same values, but rather they are reversed.

The **PWM** 1 is the complement of **PWM** 2 and **PWM** 3 is the complement of

### PWM 4.

The value of  $\text{PWM\_1}$  is determined by comparing function  $\Delta$  and

### sine function A.

The value of  $\text{PWM } 3$  is determined by comparing function  $\Delta$  and

### sine function B.

## III.5. Hardware prototype

Figure (III.3) shows a picture of our hardware setup, which is composed the following parts:

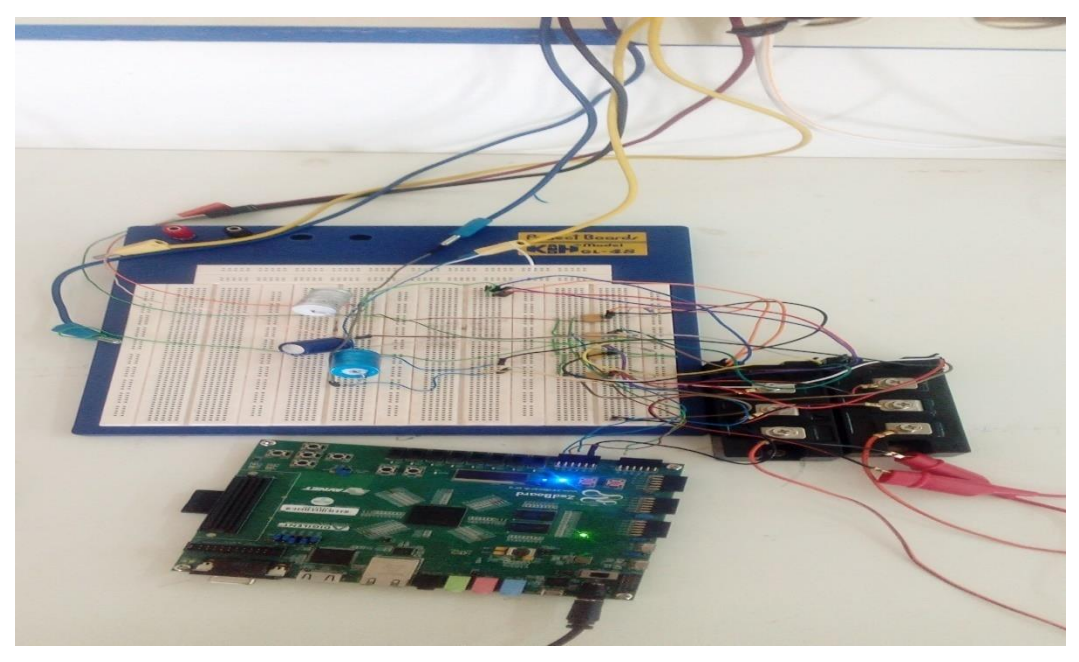

Figure (III.3) : Photograph of hardware setup

- 1) **Computer**: The computer allows us to program and provides the FPGA with the necessary software to work. It also gives us the ability to get an idea of the output through simulation.
- 2) **ZedBoard**: Control and processing unit for the program used in the experiment , allows to generate the PWM signal to the IGBT.
- 3) **Pulse generation circuit:** The part that allows us to generate the gate signals to turn on and off the IGBTs by a level voltage of 15V, it is based on photocouplers TLP2531.
- 4) DC Voltage supply: Generates a variable DC voltage.
- 5) The oscilloscope: used to display the output signals.

## III.5.1. Photocoupler

The TOSHIBA TLP2531 dual photocouplers consist of a pair of  $GaA\ell As$  light emitting diode and integrated photodetector. Separate connection for the photodiode bias and output transistor collectors improves the speed up to a hundred times that of a conventional phototransistor coupler by reducing the base–collector capacitance.

- TTL compatible  $\bullet$
- Switching speed:  $t_{\text{pHL}}=0.3 \mu s$ ,  $t_{\text{pL}}=0.3 \mu s$ .
- Guaranteed performance over temp:  $0\nu$ -70 $^{\circ}$ C.  $\bullet$
- Isolation voltage: 2500  $V_{rms}$ .

We use this photocouplers as an intermediary interface between FPGA and IGBT to protect our kit.

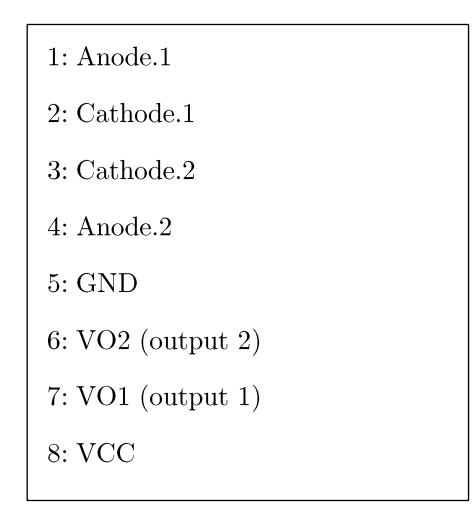

Figure (III.4): Pin configuration of the Photocoupler

We connect the first input to one of the FPGA the control signal and the second to the GND.

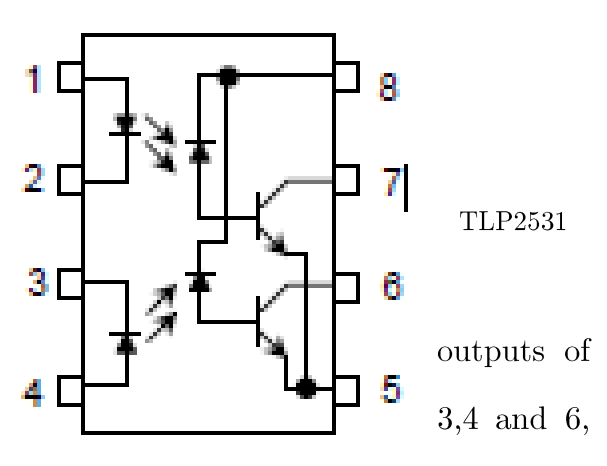

we will not use it, leaving with input 8 connected to output pin 2 of IGBT and input 7

connected to IGBT control output (pin 3 of IGBT), 5 is a GND connected to the IGBT GND [19].

#### III.5.2. Module IGBT PM75DSA120:

Mitsubishi Intelligent Power Modules (IPMs) are advanced hybrid power devices that combine high speed, low loss IGBTs with optimized gate drive and protection circuitry. Highly effective over-current and short-circuit protection is realized through the use of advanced current sense IGBT chips that allow continuous monitoring of power device current. System reliability is further enhanced by the IPM's integrated over temperature and under voltage lock out protection. The schematic of the module M75DSA120 is shown in Figure  $(III.4)$  [20].

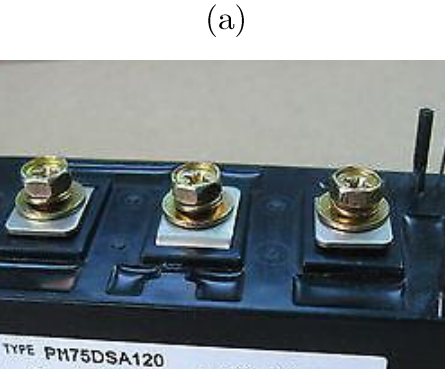

& MITSUBISHI ELECTRI

NO

**E76AA9** 

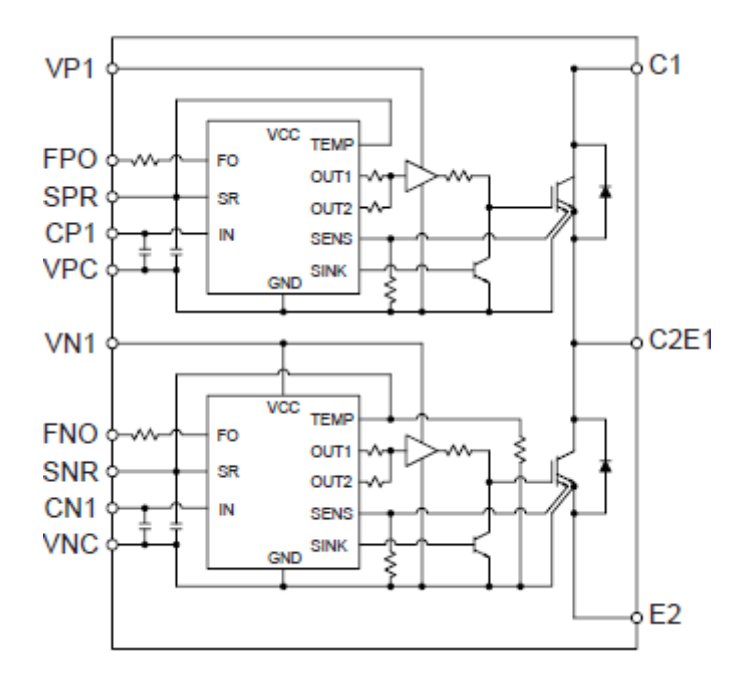

Figure (III.5) Module IGBT PM75DSA120 MITSUBISHI, (a) Its real picture, (b) Its schematic The recommended conditions for use of the IGBT module PM75DSA120 are shown in Table  $(III.1)$ 

| Pins        | functional                       | Requirements   |
|-------------|----------------------------------|----------------|
| VP1 - VN1   | Supply Voltage input             | $15\mathrm{V}$ |
| FPO - FNO   | Fault Output pin                 | 5V             |
| SPR - SNR   | output for pouring photocouplers | 5V             |
| $CP1 - CN1$ | Input for control signal         |                |
| VPC - VNC   | GND                              | ΩV             |

Table (III.1) The recommended conditions for use for the IGBT module PM75DSA120

#### III.5.3. Dead Time

In the design of inverters, it is necessary to include a "dead time" or "Blanking time" in switching signals in order to avoid simultaneous conduction of the devices on the same electrical trajectory or leg.

The turn-off time of power devices is usually longer than its turn-on time, and, therefore an appropriate dead time must be inserted between the upper and lower gating signals.

The incorporation of the dead time provides a safety zone, but it causes distortion of the output voltage and reduces its magnitude. The dead time for each leg was set to  $\angle \mu s$  as usually used in these applications. The block diagram of dead time module is shown in Figure  $(III.6)$ . [21].

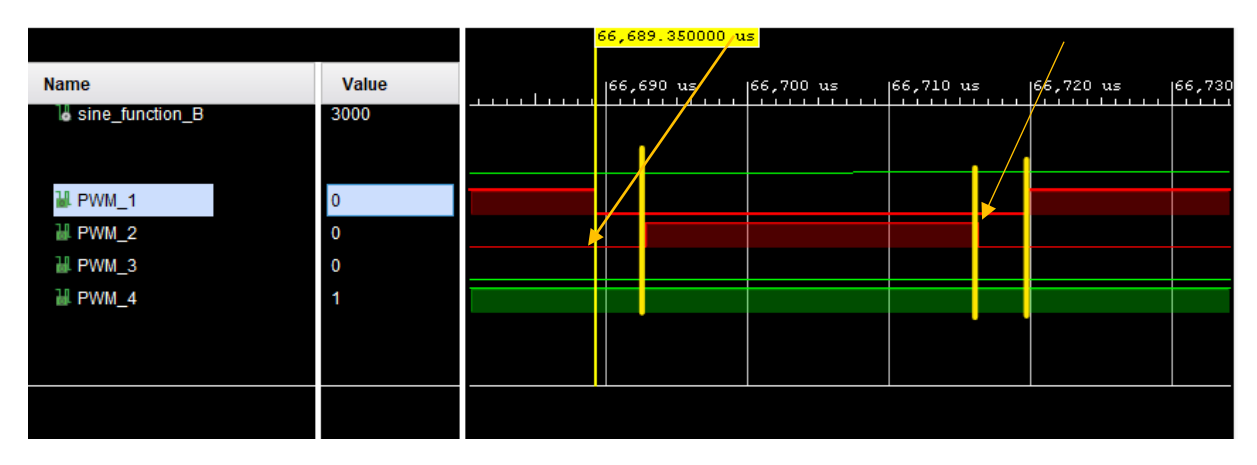

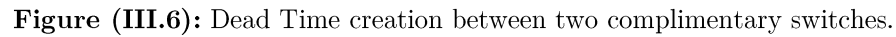

## III.6. Experimental results

In this section, experimental results have been provided to validate the presented VHDL codes and SPWM techniques. The parameters used here are the same those used for simulation.

## III.6.1. circuit diagram

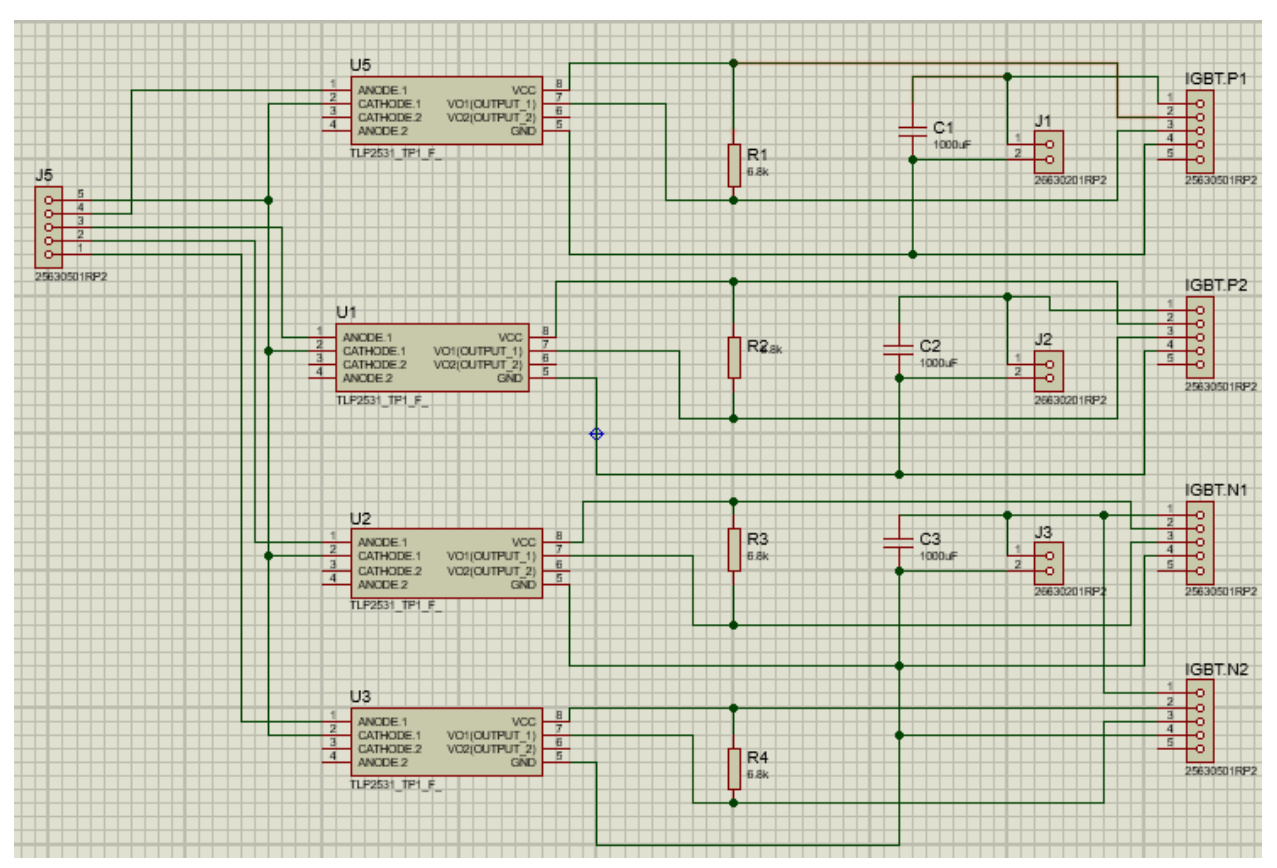

III.6.2. Symmetrical control  $(180^{\circ})$ 

Figure (III.7) shows the output voltage and load current of the single-phase H-bridge inverter controlled using the symmetrical control method.

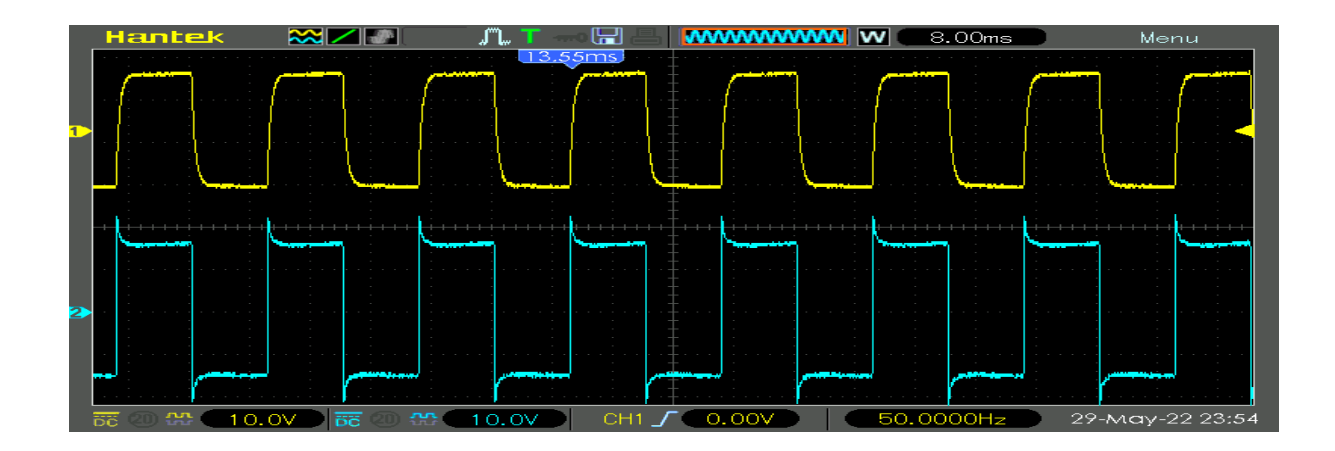

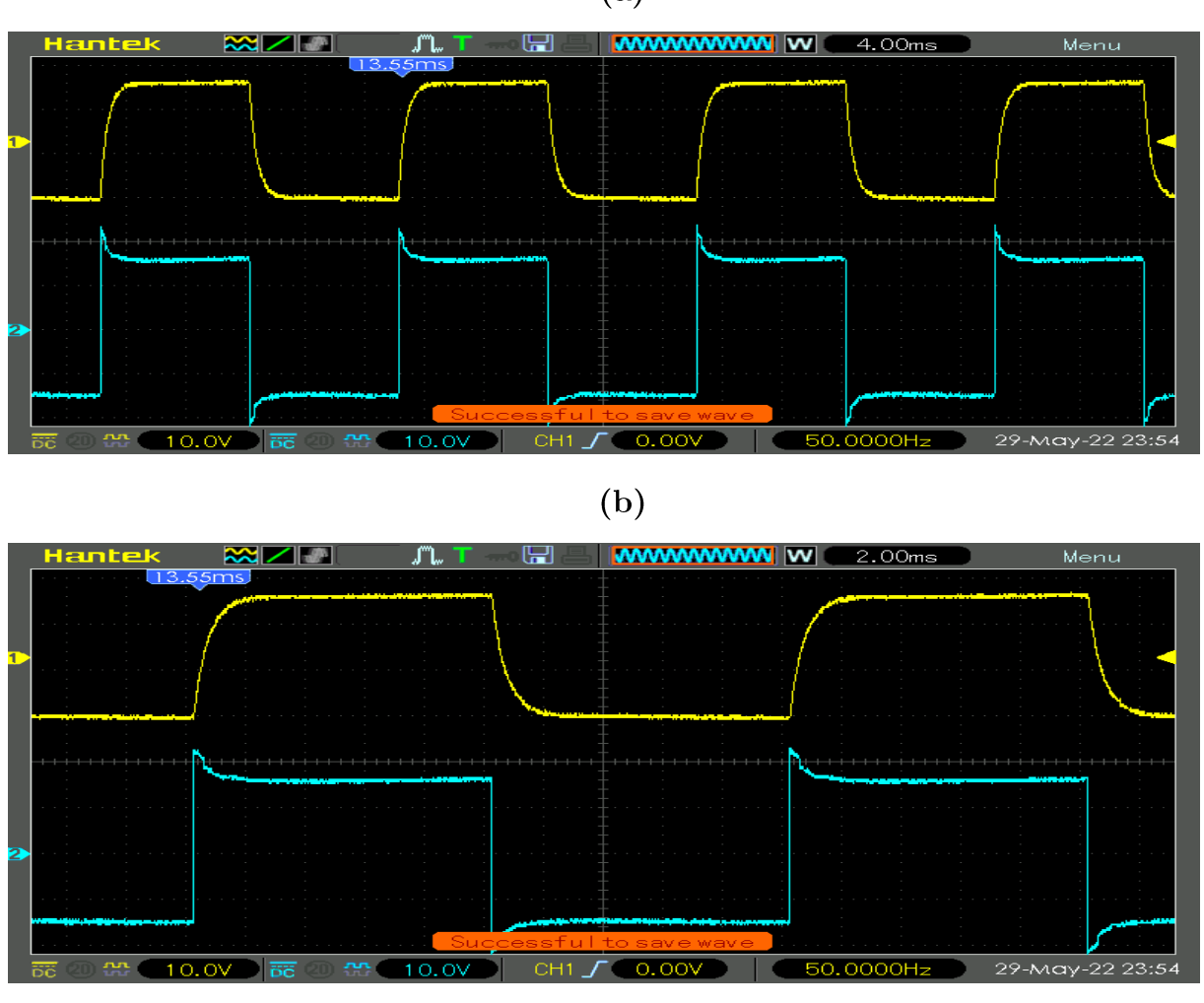

 $(C)$ 

Figure (III.7): Output voltage and load current of the single-phase H-bridge inverter controlled using by the symmetrical control method, (a) 8ms, (b) 4ms, (c) 2ms.

 $(a)$ 

## III.6.3. Bipolar SPWM

Figure (III.8): shows the output voltage and load current of the single-phase H-bridge inverter for the bipolar using the symmetrical control method.

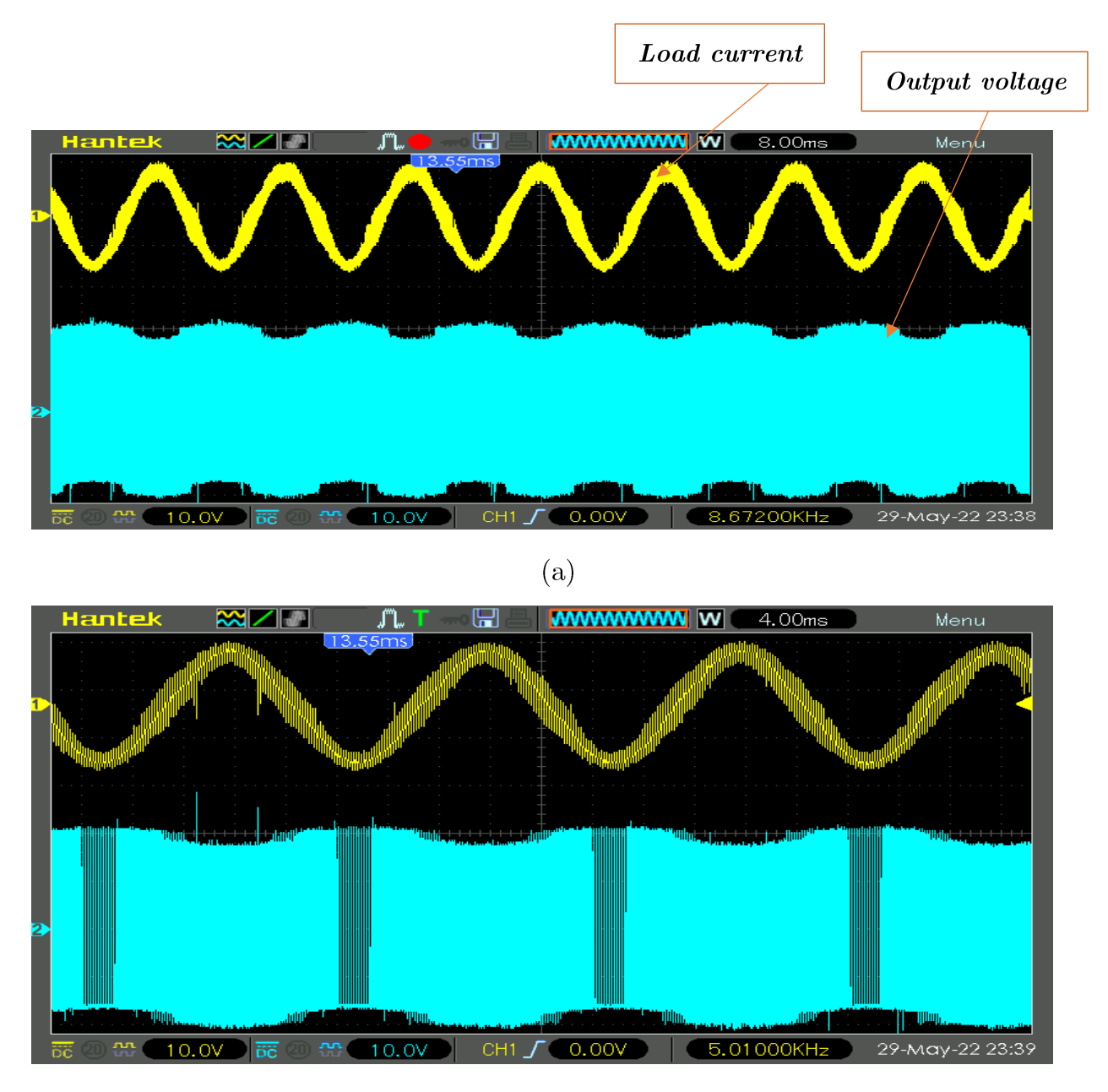

 $(b)$ 

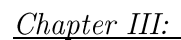

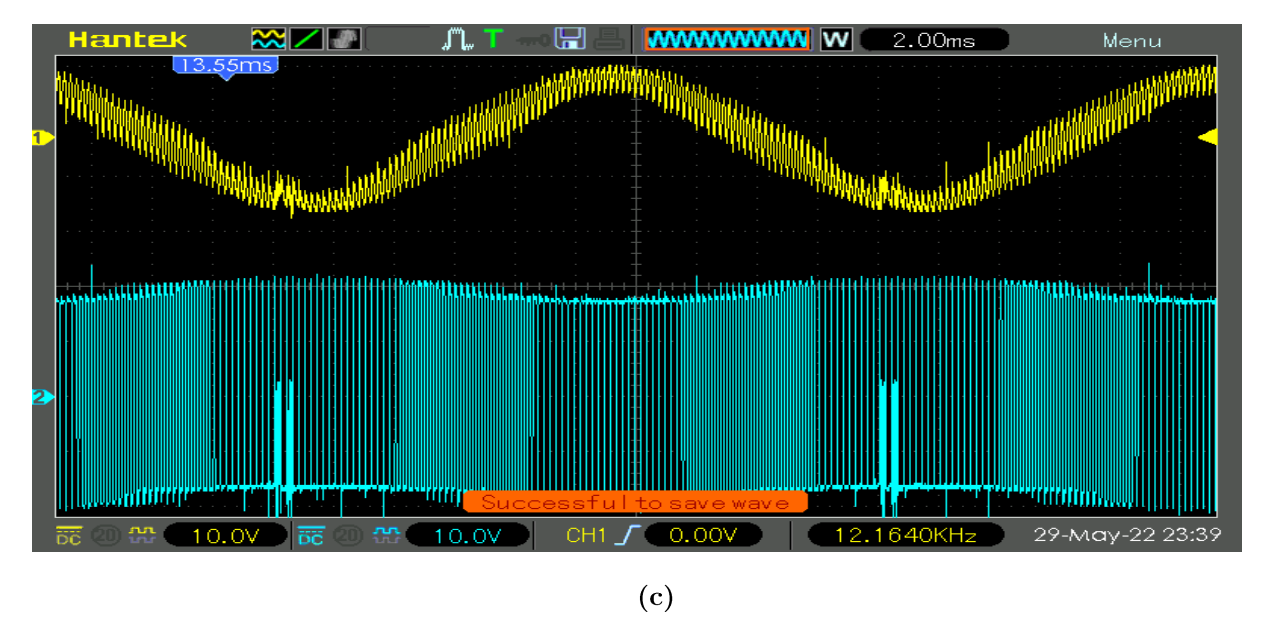

Figure (III.8): Output voltage and load current of the single-phase H-bridge inverter controlled using by the bipolar SPWM control method, (a) 8ms, (b) 4ms, (c) 2ms.

## III.6.4. Unipolar SPWM

In the following (Figure III.9), the output voltage and load current are shown for unipolar SPWM.

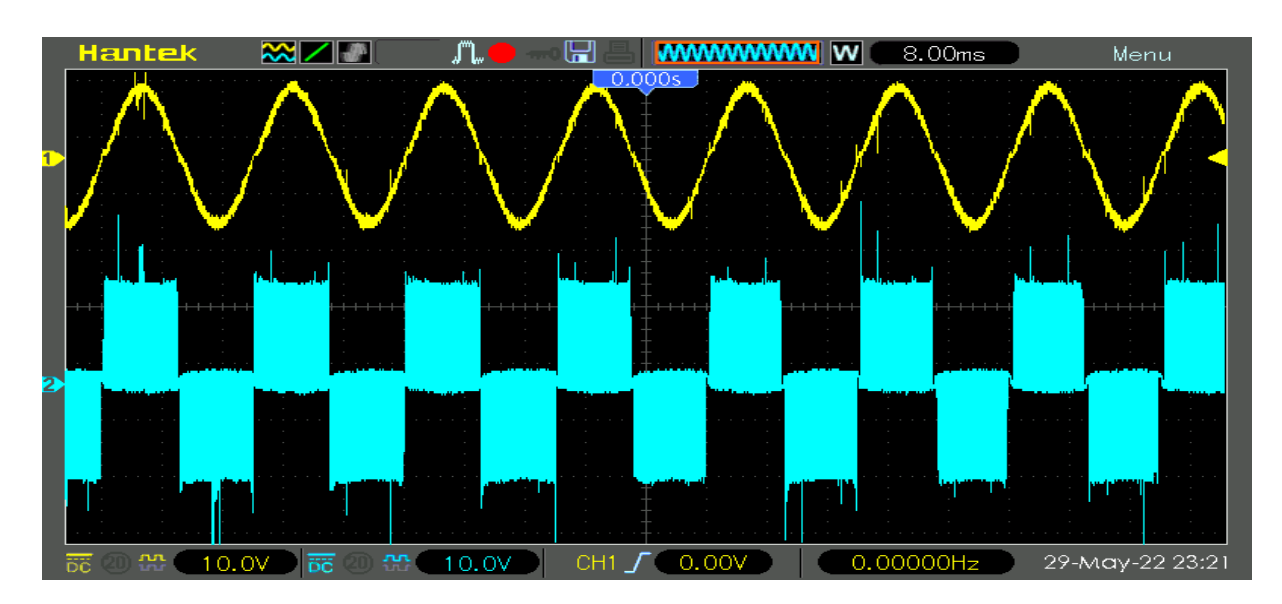

 $(a)$ 

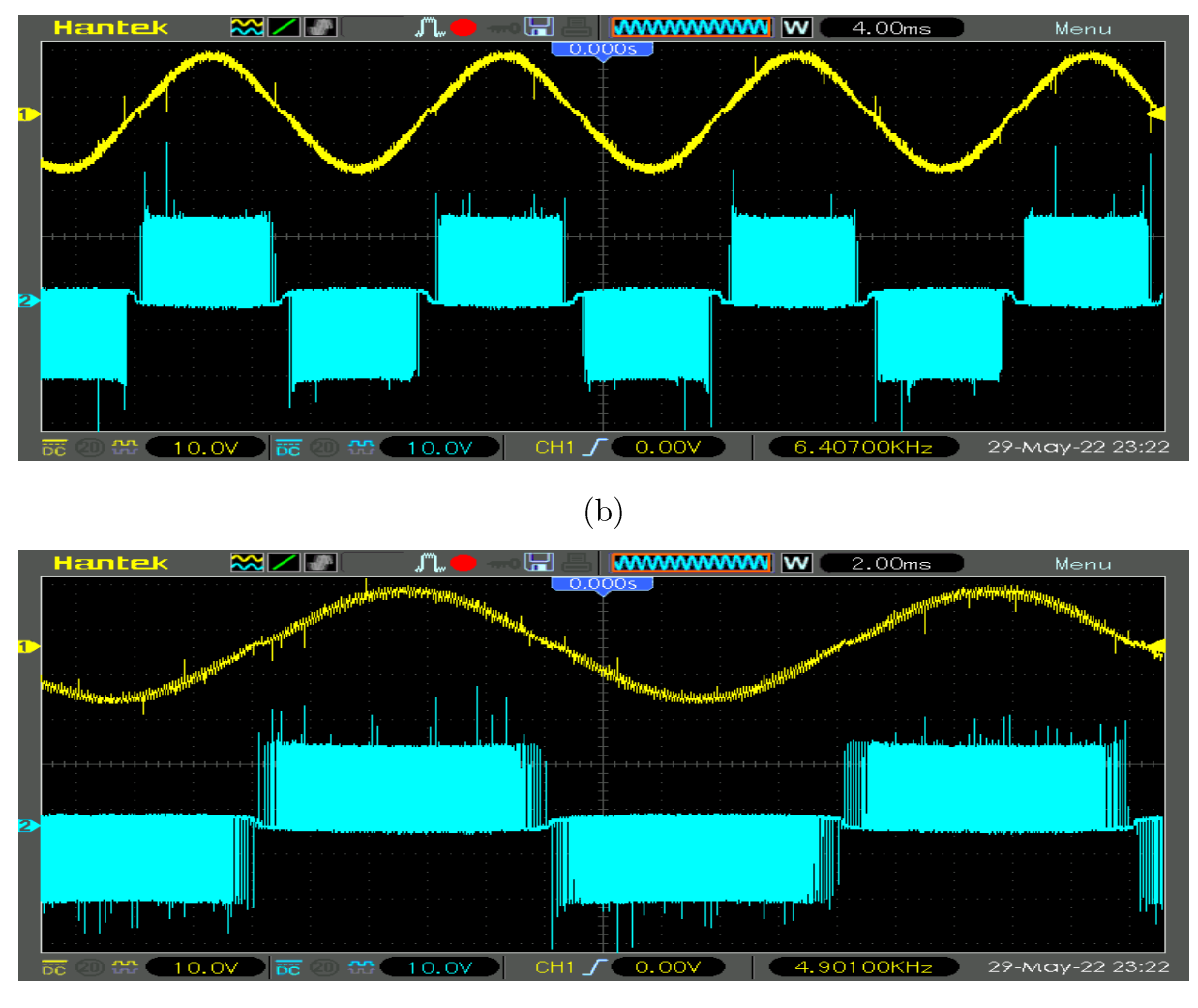

 $(c)$ 

Figure (III.9) : Output voltage and load current of the single-phase H-bridge inverter controlled using by the unipolar SPWM control method  $(a)$  8ms  $(b)$  4ms  $(c)$  2ms.

## III.7. Conclusion

This last chapter is reserved for the practical validation of the PWM pulse width modulation techniques for a single-phase H-bridge inverter.

We started this chapter with the different steps of the realization of the inverter and the implementation of the PWM algorithm in detail, then a general description for the development board is well illustrated. Finally, we provided the experimental results with their interpretations.

The experimental and simulation results during this end-of-study project are identical, which shows our success for the realization of the inverter and for the implementation of the PWM techn.

## *General conclusion*

This work aims to present a theoretical study, simulation and practical realization of the single-phase voltage inverters controlled by PWM.

The stated objectives were firstly: the representation of the different types of inverters and their applications, as well as their operating modelling. all in showing their principle for different controls (control by square signals and control by PWM).

And in second point the work consisted in choosing among the available strategies of adjust both amplitude and frequency keeping the DC source constant (bridge to diode).

They are based on the adjustment band and the harmonic rate of the output voltages. Finally, we presented a comparative study between these different strategies.

The simulation results obtained are very satisfactory and adapt with the operation of the single-phase voltage inverter, depending on the type of control applied.

This work highlighted the importance of the practical realization, it is true that the simulation systems helped us to know where is going in the experiment, but the realization taught us many things and techniques that we would never have had with the simulation.

## References

- [1] S.MECHERI. "REALISATION D'UN ONDULEUR DE TENSION MONOPHASE CONTROLE PAR UNE CARTE ARDUINO" Memory of Master in Electrical Engineering, UNIVERSITY OF CONSTANTINE 1,2014, pp. 1.
- [2] Data sheet of Inverter: Types and Applications "Inverter: Types and Applications -Electrical Article ".
- [3] Data sheet of Types of Inverters and their Applications "https://www.electricaltechnology.org/2020/06/types-of-inverters.html".
- [4] Data sheet of Half Bridge Inverter: Circuit Diagram & Its Working " https://www.elprocus.com/what-is-half-bridge-inverter-circuit-diagram-itsworking/ $"$ .
- [5] Data sheet of Single-Phase Bridge Inverter" https://www.sciencedirect.com/topics/engineering/single-phase-bridge-inverter".
- [6] K. CHETTIH, "Réalisation d'un onduleur monophasé avec un bras redondant",

Memory of Master in Electrical Engineering, University of Constantine Mentouri Brothers, pp.12, , Juin 2015.

- [7] Ahmed M. T. Ibraheem, " FPGA Based Three-Phase Sinusoidal PWM Control for Voltage Source Inverter Fed IM ", Memory of the Technical Master Degree in Electrical Power Technology Engineering, Technical College / Mosul , Republic of Iraq, pp.9,2010.
- [8] Data sheet of Single Phase Pulse Width Modulated Inverters "CHAPTER 2"  $(\text{tntech.edu})$ ".
- [9] Data sheet of Pulse Width Modulated Inverters " Microsoft Word Lecture 9 Pulse Width [Modulated Inverters.doc \(dit.ie\)](http://eleceng.dit.ie/kgaughan/notes/DT021PE/Microsoft%20Word%20-%20Lecture%209%20Pulse%20Width%20Modulated%20Inverters.pdf#:~:text=Pulse%20Width%20Modulated%20Inverters%20In%20a%20pulse%20width,perform%20the%20modulation%20is%20perhaps%20easier%20to%20understand.)
- Data sheet of Single PWM Inverters " Single PWM Inverters | DC-TO-AC [10] INVERTER | Electronics Tutorial (electronics-tutorial.net)".
- [11] Data sheet of Design and Simulation of two Stages Single Phase PV Inverter operating in Standalone Mode without Batteries "Unipolar SPWM switching scheme Bipolar SPWM generation circuit, (b)... | Download Scientific Diagram  $(a)$  $(researchgate.net)$ .
- [12] E, Aboadla; S, Khan; M, Habaebi; T, Gunawan; A, Belal, "Effect of modulation index of pulse width modulation inverter on Total Harmonic Distortion for Sinusoidal" 2016 International Conference on Intelligent Systems Engineering (ICISE), pp.12, May 2016.
- [13] I, JIRST, "Unipolar and Bipolar PWM Inverter", International Journal for Innovative Research in Science & Technology, Volume 1, Issue 7, December 2014.
- [14] A.B. Afarulrazi, M. Zarafi, W. M. Utomo and A. 2010 International Conference on Computer Applications and Industrial Electronics (ICCAIE 2010), December 5-7, 2010, Kuala Lumpur, Malaysia, Department of Electrical Power Engineering Faculty of Electrical and Electronic Engineering, UTHM Johore, Malaysia
- $[15]$ Data sheet of Single-Phase Bridge Inverter" Single-Phase Bridge Inverter - an overview | ScienceDirect Topics".
- [16] Avnet, "ZynqTM Evaluation and Development Hardware User's Guide," 2018. [Online]. Available: https://reference.digilentinc.com/reference/programmableloc/zedb oard/reference-manual. [Accessed: 01-Aug-2012].
- $[17]$ Data sheet of ZedBoard " https://digilent.com/reference/programmable $logic/zedboard/start$ ".
- [18] Data sheet of Introduction à la conception numérique en VHDL "https://easytp.cnam.fr/alexandre/index fichiers/support/zynq cours tp vivado basy  $s3.pdf$ ".
- [19] Data sheet of "Photocoupler GaAl As Ired & Photo IC TLP2530, TLP2531",2002. https://pdf1.alldatasheet.com/datasheet.pdf/view/101146/TOSHIBA/TLP2531.html?fbcl id=IwAR3luuA90eTmQshBL9XzJzmEYRssvCNyWk-zqCUXbu8b6gAx7bzhE6mFHps.
- Data sheet of ,<br>"PM75DSA120"  $\,$ [20]

https://www.digchip.com/datasheets/parts/datasheet/375/PM75DSA120pdf.php?fbclid= IwAR15bQGUaJBxt0TtBGUA8xY6iyMeFgU6p9YAPN4MJVLzeZMNyFkm.

V.M. Cardenas; S. Horta; R. Echavarria " Elimination of dead time effects in [21]three phase inverters" V IEEE International Power Electronics Congress Technical Proceedings, CIEP 96, Cuernavaca, Mexico, pp.7, August 2002.

 $\boldsymbol{Appendix}$ 

#### Code VHDL for symmetrical control

library IEEE; use IEEE.STD\_LOGIC\_1164.ALL; use IEEE.Numeric\_std.ALL; entity Carrier is Port ( clk\_p : in STD\_LOGIC; reset : in STD\_LOGIC; PWM\_1 : out std\_logic; PWM\_2 : out std\_logic; PWM\_3 : out std\_logic; PWM\_4 : out std\_logic); end Carrier; architecture Behavioral of Carrier is signal counter:integer:=0; signal counter1:integer:=0; begin process (reset, clk\_p) begin if (reset  $=$  '1') then else if (rising\_edge(clk\_p)) then if counter < 999860 then PWM\_1<='1'; PWM\_2<='1'; counter  $\leq$  counter  $+1$  ; else if counter < 2000140 then PWM\_1<='0'; PWM\_2<='0'; counter <= counter + 1; else if counter = 2000140 then counter  $<= 0;$  else counter <= counter + 1 ; end if;endif;end if; if counter1  $<$  1000140 then PWM\_3<='0'; PWM\_4<='0'; counter1  $\le$  counter1 + 1 : else if counter < 1000280 then counter1  $\le$  counter + 1;

 else if counter1 < 1999860 then PWM\_3<='1'; PWM\_4<='1'; counter1  $\le$  counter1 + 1; else counter1 $\leq$  0; end if;endif;end if;

end if;end if;

end process; end Behavioral;

library IEEE;

## Code VHDL for Bipolar SPWM

use IEEE.STD\_LOGIC\_1164.ALL;

use IEEE.Numeric\_std.ALL; entity Carrier is Port ( clk\_p : in STD\_LOGIC; reset : in STD\_LOGIC; switch :in STD\_LOGIC; PWM\_1 : out std\_logic; PWM\_2 : out std\_logic; PWM\_3 : out std\_logic; PWM\_4 : out std\_logic); end Carrier; architecture Behavioral of Carrier is signal counter: integer: = 0; signal function\_A :integer:=0; signal MH :integer:=0; signal MH2 :integer:=0; signal MH\_increase :integer :=0; signal sine\_counter :integer := 0; signal sine\_function :integer :=0; signal sine\_table\_counter :integer := 0; type t\_sine is array (0 to 599) of integer range 0 to 20000; ------------------------------------100\*[100+60\*sin(x)]=y signal r\_sine : t\_sine := (8000,8100,8200,8300,8300,8400,8500,8600,8700,8800,8800,8900,9000,9100,9200,9300,9300,9400 ,9500,9600,9700,9700,9800,9900,10000,10100,10200,10200,10300,10400,10500,10600,10600,1070 0,10800,10900,10900,11000,11100,11200,11300,11300,11400,11500,11600,11600,11700,11800,119 00,11900,12000,12100,12100,12200,12300,12400,12400,12500,12600,12600,12700,12800,12800,12 900,13000,13000,13100,13200,13200,13300,13400,13400,13500,13500,13600,13700,13700,13800,1

3800,13900,13900,14000,14100,14100,14200,14200,14300,14300,14400,14400,14500,14500,14600, 14600,14700,14700,14800,14800,14800,14900,

14900,15000,15000,15100,15100,15100,15200,15200,15200,15300,15300,15300,15400,15400,1540 0,15500,15500,15500,15600,15600,15600,15600,15700,15700,15700,15700,15700,15800,15800,158 00,15800,15800,15900,15900,15900,15900,15900,15900,15900,15900,16000,16000,16000,16000,16 000,16000,16000,16000,16000,16000,16000,16000,16000,16000,16000,16000,16000,16000,16000,1 6000,16000,15900,15900,15900,15900,15900,15900,15900,15900,15800,15800,15800,15800,15800, 15700,15700,15700,15700,15700,15600,15600,15600,15600,15500,15500,15500,15400,15400,1540 0,15300,15300,15300,15200,15200,15200,15100,15100,15100,15000,15000,

14900,14900,14800,14800,14800,14700,14700,14600,14600,14500,14500,14400,14400,14300,1430 0,14200,14200,14100,14100,14000,13900,13900,13800,13800,13700,13700,13600,13500,13500,134 00,13400,13300,13200,13200,13100,13000,13000,12900,12800,12800,12700,12600,12600,12500,12 400,12400,12300,12200,12100,12100,12000,11900,11900,11800,11700,11600,11600,11500,11400,1 1300,11300,11200,11100,11000,10900,10900,10800,10700,10600,10600,10500,10400,10300,10200, 10200,10100,10000,9900,9800,9700,9700,9600,9500,9400,9300,9300,9200,9100,9000,8900,8800,88 00,8700,8600,8500,8400,8300,8300,8200,8100,

8000,7900,7800,7700,7700,7600,7500,7400,7300,7200,7200,7100,7000,6900,6800,6700,6700,6600, 6500,6400,6300,6300,6200,6100,6000,5900,5800,5800,5700,5600,5500,5400,5400,5300,5200,5100, 5100,5000,4900,4800,4700,4700,4600,4500,4400,4400,4300,4200,4100,4100,4000,3900,3900,3800, 3700,3600,3600,3500,3400,3400,3300,3200,3200,3100,3000,3000,2900,2800,2800,2700,2600,2600, 2500,2500,2400,2300,2300,2200,2200,2100,2100,2000,1900,1900,1800,1800,1700,1700,1600,1600, 1500,1500,1400,1400,1300,1300,1200,1200,1200,1100,

1100,1000,1000,900,900,900,800,800,800,700,700,700,600,600,600,500,500,500,400,400,400,400,3 00,300,300,300,300,200,200,200,200,200,100,100,100,100,100,100,100,100,0,0,0,0,0,0,0,0,0,0,0,0,0, 0,0,0,0,0,0,0,0,100,100,100,100,100,100,100,100,200,200,200,200,200,300,300,300,300,300,400,400 ,400,400,500,500,500,600,600,600,700,700,700,800,800,800,900,900,900,1000,1000,

1100,1100,1200,1200,1200,1300,1300,1400,1400,1500,1500,1600,1600,1700,1700,1800,1800,1900, 1900,2000,2100,2100,2200,2200,2300,2300,2400,2500,2500,2600,2600,2700,2800,2800,2900,3000, 3000,3100,3200,3200,3300,3400,3400,3500,3600,3600,3700,3800,3900,3900,4000,4100,4100,4200, 4300,4400,4400,4500,4600,4700,4700,4800,4900,5000,5100,5100,5200,5300,5400,5400,5500,5600, 5700,5800,5800,5900,6000,6100,6200,6300,6300,6400,6500,6600,6700,6700,6800,6900,7000,7100, 7200,7200,7300,7400,7500,7600,7700,7700,7800,7900);

#### begin

process (reset, clk\_p)

#### begin

```
if (reset = '1') then
```

```
counter <= 0;
```

```
function A<=0;
```

```
sine_counter<=0;
```

```
sine_function <= 0;
```

```
sine_table_counter<=0;
       MH < = 0;
       MHz < = 0;MH_increase<=0;
                 else
                     if (rising_edge(clk_p)) then
                     if switch='0'then
          MH<=10000;
MH_increase<=2;
          MH2<=MH+MH;
          else
          MH<=5000;
MH_increase<=4;
          MH2<=MH+MH;
          end if;
                               if sine_counter< 3333 then 
                               sine_counter<= sine_counter+1;
                               else 
                                  if sine_table_counter< 599 then
                               sine_counter<=0;
                               sine_function<= r_sine(sine_table_counter)+2000;
                               sine_table_counter<= sine_table_counter + 1;
                                     else 
                               sine_counter<=0;
                               sine_function<= r_sine(sine_table_counter)+2000;
                               sine_table_counter<=0;
                                     end if ;end if;
```
if counter < MH then

function\_A<= function\_A + MH\_increase;

counter  $\le$  = counter  $+1$  ; else if counter < MH2 then function A<= function A - MH\_increase; counter  $\le$  counter  $+1$ ; else counter  $<= 0$ ; end if;end if;

if function A< (sine\_function) then PWM\_1<='1';

```
 PWM_2<='1';
 else
 PWM_1<='0';
 PWM_2<='0';
```
end if;

if (function\_A) < (sine\_function) then

```
 PWM_3<='0';
 PWM_4<='0';
 else 
 PWM_3<='1';
 PWM_4<='1';
 end if;
```
end if;end if;

end process;

end Behavioral;

### Code VHDL for unipolar SPWM

library IEEE; use IEEE.STD\_LOGIC\_1164.ALL; use IEEE.Numeric\_std.ALL; entity Carrier is Port ( clk\_p : in STD\_LOGIC; reset : in STD\_LOGIC; switch :in STD\_LOGIC; PWM\_1 : out std\_logic; PWM\_2 : out std\_logic; PWM\_3 : out std\_logic; PWM\_4 : out std\_logic); end Carrier; architecture Behavioral of Carrier is signal counter:integer:=0; signal function\_A :integer:=0; signal MH :integer:=0; signal MH2 :integer:=0; signal MH\_increase :integer :=0; signal sine\_counter :integer :=0; signal sine\_counter\_B :integer :=0; signal sine\_function :integer :=0;

signal sine\_function\_B :integer :=0;

signal sine\_table\_counter :integer :=0;

signal sine\_table\_counter\_B :integer :=299;

type t\_sine is array (0 to 599) of integer range 0 to 20000;

------------------------------------100\*[100+60\*sin(x)]=y

signal  $r$  sine : t\_sine :=

(8000,8100,8200,8300,8300,8400,8500,8600,8700,8800,8800,8900,9000,9100,9200,9300,9300,9400 ,9500,9600,9700,9700,9800,9900,10000,10100,10200,10200,10300,10400,10500,10600,10600,1070 0,10800,10900,10900,11000,11100,11200,11300,11300,11400,11500,11600,11600,11700,11800,119 00,11900,12000,12100,12100,12200,12300,12400,12400,12500,12600,12600,12700,12800,12800,12 900,13000,13000,13100,13200,13200,13300,13400,13400,13500,13500,13600,13700,13700,13800,1 3800,13900,13900,14000,14100,14100,14200,14200,14300,14300,14400,14400,14500,14500,14600, 14600,14700,14700,14800,14800,14800,14900,

14900,15000,15000,15100,15100,15100,15200,15200,15200,15300,15300,15300,15400,15400,1540 0,15500,15500,15500,15600,15600,15600,15600,15700,15700,15700,15700,15700,15800,15800,158 00,15800,15800,15900,15900,15900,15900,15900,15900,15900,15900,16000,16000,16000,16000,16 000,16000,16000,16000,16000,16000,16000,16000,16000,16000,16000,16000,16000,16000,16000,1 6000,16000,15900,15900,15900,15900,15900,15900,15900,15900,15800,15800,15800,15800,15800, 15700,15700,15700,15700,15700,15600,15600,15600,15600,15500,15500,15500,15400,15400,1540 0,15300,15300,15300,15200,15200,15200,15100,15100,15100,15000,15000,

14900,14900,14800,14800,14800,14700,14700,14600,14600,14500,14500,14400,14400,14300,1430 0,14200,14200,14100,14100,14000,13900,13900,13800,13800,13700,13700,13600,13500,13500,134 00,13400,13300,13200,13200,13100,13000,13000,12900,12800,12800,12700,12600,12600,12500,12 400,12400,12300,12200,12100,12100,12000,11900,11900,11800,11700,11600,11600,11500,11400,1 1300,11300,11200,11100,11000,10900,10900,10800,10700,10600,10600,10500,10400,10300,10200, 10200,10100,10000,9900,9800,9700,9700,9600,9500,9400,9300,9300,9200,9100,9000,8900,8800,88 00,8700,8600,8500,8400,8300,8300,8200,8100,

8000,7900,7800,7700,7700,7600,7500,7400,7300,7200,7200,7100,7000,6900,6800,6700,6700,6600, 6500,6400,6300,6300,6200,6100,6000,5900,5800,5800,5700,5600,5500,5400,5400,5300,5200,5100, 5100,5000,4900,4800,4700,4700,4600,4500,4400,4400,4300,4200,4100,4100,4000,3900,3900,3800, 3700,3600,3600,3500,3400,3400,3300,3200,3200,3100,3000,3000,2900,2800,2800,2700,2600,2600, 2500,2500,2400,2300,2300,2200,2200,2100,2100,2000,1900,1900,1800,1800,1700,1700,1600,1600, 1500,1500,1400,1400,1300,1300,1200,1200,1200,1100,

1100,1000,1000,900,900,900,800,800,800,700,700,700,600,600,600,500,500,500,400,400,400,400,3 00,300,300,300,300,200,200,200,200,200,100,100,100,100,100,100,100,100,0,0,0,0,0,0,0,0,0,0,0,0,0, 0,0,0,0,0,0,0,0,100,100,100,100,100,100,100,100,200,200,200,200,200,300,300,300,300,300,400,400 ,400,400,500,500,500,600,600,600,700,700,700,800,800,800,900,900,900,1000,1000,

1100,1100,1200,1200,1200,1300,1300,1400,1400,1500,1500,1600,1600,1700,1700,1800,1800,1900, 1900,2000,2100,2100,2200,2200,2300,2300,2400,2500,2500,2600,2600,2700,2800,2800,2900,3000, 3000,3100,3200,3200,3300,3400,3400,3500,3600,3600,3700,3800,3900,3900,4000,4100,4100,4200,

```
4300,4400,4400,4500,4600,4700,4700,4800,4900,5000,5100,5100,5200,5300,5400,5400,5500,5600,
5700,5800,5800,5900,6000,6100,6200,6300,6300,6400,6500,6600,6700,6700,6800,6900,7000,7100,
7200,7200,7300,7400,7500,7600,7700,7700,7800,7900);
begin
process (reset, clk_p) 
  begin
    if (reset = '1') then
       counter <= 0;function A<=0;
sine_counter<=0;
sine_function<=0;
sine_counter_B<=0; 
sine_function_B<=0;
sine_table_counter<=0;
sine_table_counter_B<=299;
                 else
                    if (rising_edge(clk_p)) then
                    if switch='0'then
          MH<=10000;--2500*2=5000
MH_increase<=2;--200/2500=8
          MH2<=MH+MH;
          else
          MH<=5000;--10000/2=5000
MH_increase<=4;--200/5000=4
          MH2<=MH+MH;
          end if;
                               if sine_counter< 3333 then -62500*(31+1)=2000000sine_counter<= sine_counter+1;
                               else 
                                 if sine_table_counter< 599 then
                              sine_counter<=0;
                              sine_function<= r_sine(sine_table_counter)+2000;
                              sine_table_counter <= sine_table_counter + 1;
                                    else 
                              sine_counter<=0;
                              sine function<= r sine(sine table counter)+2000;
                              sine_table_counter<=0;
                                    end if ;end if;
```
if sine\_counter< 3333 then  $-62500*(31+1)=2000000$ 

```
else 
                                 if sine_table_counter_B< 599 then
                                sine_counter_B<=0;
                                sine_function_B<= r_sine(sine_table_counter_B)+2000;
                                sine_table_counter_B<= sine_table_counter_B + 1;
                                      else 
                                sine_counter_B<=0;
                                sine_function_B<= r_sine(sine_table_counter_B)+2000;
                                sine_table_counter_B<=0;
                                      end if ;end if ;
            if counter < MH then
function_A<= function_A + MH_increase; 
                                         counter \leq counter +1 ;
                                           else if counter < MH2 then 
                                        function_A<= function_A - MH_increase;
                                            counter \leq counter +1;
                                             else
                                            counter <= 0;
                                             end if;end if;
                          if function_A< (sine_function) then
                                    PWM_1<='1';
                                    else
                                    PWM_1<='0';
                                    end if;
if (function_A) < (sine_function+700) then
                                    PWM_2<='0';
                                    else 
                                    PWM_2<='1';
                                    end if;
                                if (function_A) < (sine_function_B) then
                                    PWM_3<='1';
                                    else 
                                    PWM_3<='0';
                                    end if;
                                   if function A< (sine function B+700) then
                                    PWM_4<='0';
                                    else 
                                    PWM_4<='1';
                                    end if;
```
end if;end if;

end process; end Behavioral;

#### *Abstract :*

Within the framework of the preparation of the Diploma of Master in Electronics engineering, this work based on practical realization of the single-phase inverter the installation of experimental test benches, on the level of the Workshop of the Department of Electronics and Telecommunication.

This project is related to the study and realization of a single-phase voltage inverter. The first chapter is dedicated to the mathematical modeling of this<br>single-phase inverter.

In the second chapter we presented the different control techniques of this inverter with their simulations in the environment of MATLAB software, in order to have the best control technique. And we practically validated our chosen control technique in the third chapter on a single-phase inverter that we realized at the level of the Workshop of the Department of Electronics and  ${\bf Telecommunication}$  .

The experimental results and the simulation are identical, which shows our success for the realization of the inverter and for the implementation of the PWM technique.

Key words: single-phase inverter, PWM, static converter, FPGA card, experimental validation.

#### Résumé :

Dans le cadre de la préparation du Diplôme de Master en Génie Electronique, ce travail a basé sur la réalisation pratique de l'onduleur monophasé l'installation de bancs d'essais expérimentaux, au niveau de l'Atelier du Département d'Electronique et de Télécommunication.

Ce projet porte sur l'étude et la réalisation d'un onduleur de tension monophasé. Le premier chapitre est consacré à la modélisation mathématique de cet onduleur monophasé.

Dans le deuxième chapitre nous avons présenté les différentes techniques de contrôle de cet onduleur avec leurs simulations dans l'environnement du logiciel MATLAB, afin d'avoir la meilleure technique de contrôle. Et nous avons pratiquement validé notre technique de contrôle choisie dans le troisième chapitre sur un onduleur monophasé que nous avons réalisé au niveau de l'Atelier du Département d'Electronique et de Télécommunication.

Les résultats expérimentaux et la simulation sont identiques, ce qui montre notre succès pour la réalisation de l'onduleur et pour la mise en œuvre de la technique PWM.

Mots clés : onduleur monophasé, PWM, convertisseur statique, carte FPGA, validation expérimentale.

#### **الملخص**

.<br>في إطار إعداد دبلوم الماستر في هندسة الإلكترونيات ، يعتمد هذا العملي علاله على العلمي أحادي الطور بتركيب مقاعد اختبار تجريبية ، على مستوى ورشة عمل قسم اإللكترونيات واالتصاالت

يرتبط هذا المشروع بدراسة وإنجاز عاكس جهد أحادي الطور. تم تخصيص الفصل األول للنمذجة الرياضية لهذا العاكس احادي الطور.

، من أجل الحصول على أفضل تقنية تحكم. ولقد تحققنا في المركم الفصل الثاني قدمنا تقنيات التحكم المختلفة لهذا العاكس مع عمليات المحاكاة الخاصة بهم في بيئة برنامج

عمليًا من صحة أسلوب التحكم الذي اخترناه في الفصل الثالث على عاكس أحادي الطور أدركناه على مستوى ورشة عمل قسم اإللكترونيات واالتصاالت

النتائج التجريبية والمحاكاة متطابقة ، مما يدل على نجاحنا في تحقيق العاكس وتنفيذ تقنية

#### **الكلمات الرئيسية**

، التحقق التجريبي FPGA ، محول ثابت ، بطاقة  $\rm{PWM}$ عاكس أحادي الطور